# KALKULATOR BDMB

Profesjonalny program niezbędny w każdej jednostce rozliczającej należności, zobowiązania, naliczającej odsetki.

PROGRAM BDMB-ODS

C Pytania w sprawie programu tel. 665 998 485

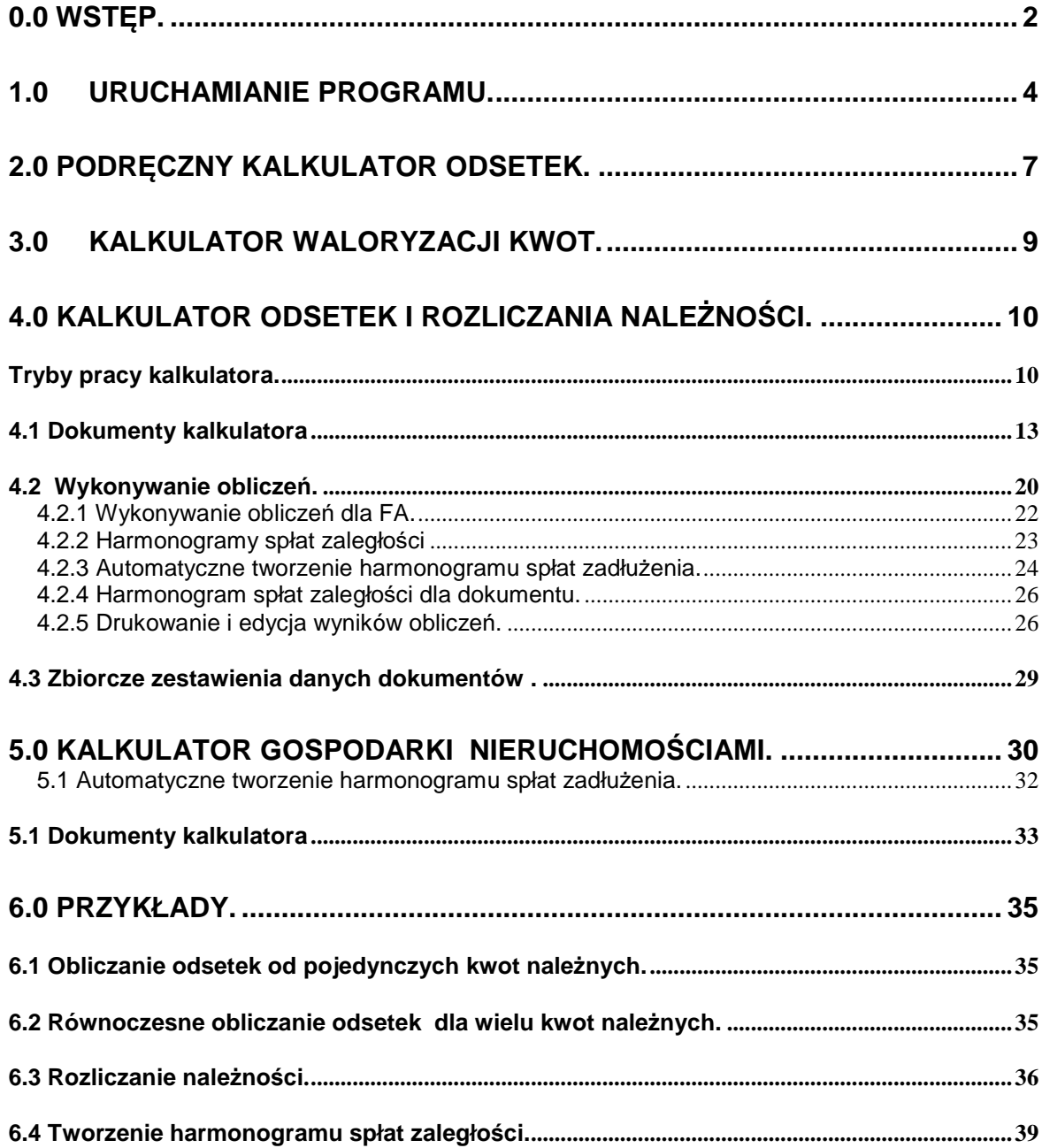

Katowice 2016.01

## **0.0 Wstęp.**

Funkcje programu komputerowego BDMB-ODS:

- **Kalkulator do naliczania odsetek od pojedynczych zaległości i wykazów zaległości** publicznoprawnych i cywilnoprawnych.
- **Rozliczanie wykazu należności na podstawie wykazu wpłat,**
- **Sporządzanie harmonogramów spłat zadłużenia w ratach**,
- **Sporządzanie upomnień i wezwań do zapłaty**,
- **Sporządzanie not odsetkowych.**
- **Sporządzanie tytułów wykonawczych** stosowanych w egzekucji należności pieniężnych o charakterze publiczno-prawnym na podstawie danych obliczonych przez program
- **Sporządzanie tytułów wykonawczych TW-1** stosowanych w egzekucji należności pieniężnych o charakterze publiczno-prawnym na podstawie danych wprowadzonych przez użytkownika (funkcja edytowalnego formularza),
- **Generowanie pustych formularzy tytułu wykonawczego TW-1,**
- **Sporządzanie zbiorczych zestawień danych dla rozliczeń oddzielnych wykazów należności.**

## **KALKULATOR dla OPS**

- **FUNDUSZ ALIMENTACYJNY** Rozliczanie wykazu należności na podstawie wykazu wpłat. Kwoty należności jak i kwoty wpłat są automatycznie rozdzielane na części przypadające odpowiednio dla: BP,OWW i OWD.
- **NP Rozliczanie należności z tytułu nienależnie pobranych świadczeń,**

## **KALKULATOR dla GOSPODARKI NIERUCHOMOŚCIAMI**

- **BEZPRZETARGOWA SPRZEDAŻ NIERUCHOMOŚCI** rozliczanie wykazu należności z tytułu udzielonego kredytu na podstawie wykazu wpłat. Obliczane są odsetki z tytułu udzielenia kredytu wg stopy redyskonta weksli i odsetki za opóźnienie w spłacie rat należności.
- **OPŁATA ADIACENCKA** rozliczanie należności z tytułu opłaty adiacenckiej której wniesienie zostało rozłożone na raty
- rozliczania należności z tytułu zwrotu zwaloryzowanego odszkodowania za wywłaszczoną nieruchomość którego zapłata została rozłożona na raty,
- **KALKULATOR WALORYZACJI KWOT** na podstawie przy zastosowaniu miesięcznych wskaźników cen towarów i usług konsumpcyjnych ogłaszanych przez Prezesa Głównego Urzędu Statystycznego.

Dane dla których wykonano obliczenia mogą zostać zapisane na dowolnym nośniku w postaci pliku tekstowego z rozszerzeniem ".boc" lub "dsn" i zostać ponownie pobrane w celu ich aktualizacji i wykonania nowych obliczeń.

Odsetki za opóźnienie/zwłokę w zapłacie mogą być naliczane wg tabel stóp procentowych: **ustawowej, podatkowej oraz umownej.** Rozdzielanie wpłat na należności główne i odsetki może się odbywać na 4 sposoby:

- Rozdzielanie proporcjonalne-ogółem. Kwota wpłaty jest rozdzielana pomiędzy należności główne i odsetki w takiej proporcji w jakiej suma zaległości należności głównych i odsetek, znajdują się do łącznej sumy zaległości.
- Rozdzielanie proporcjonalne-pojedynczo. Kwota wpłaty jest rozdzielana dla każdej należności oddzielnie, pomiędzy należność główną i odsetki w takiej proporcji w jakiej kwota zaległości i odsetek, znajdują się do łącznej zaległości. Ten sposób rozdzielania jest zgodny z przepisami III rozdziału ordynacji podatkowej.
- Rozdzielanie w pierwszej kolejności na odsetki należne a w drugiej kolejności na należności główne
- Pokrywanie tylko należności głównych

### **Definicje używanych pojęć.**

**Należność pieniężna** – Prawo do uzyskania świadczenia pieniężnego. Scharakteryzowana jest przez kwotę oraz termin zapłaty.

**Zaległość – należność wymagalna** -Należność dla której upłynął termin zapłaty.

**Opóźnienie w spełnieniu świadczenia pieniężnego** – Okres czasu który upłynął od terminu zapłaty. Liczony w dniach, od dnia następnego po terminie zapłaty do dnia zapłaty włącznie.

**Odsetki należne** - odsetki wynikające z umów cywilno prawnych, ordynacji podatkowej i innych ustaw.

**Odsetki należne od zaległości** – Odsetki należne z tytułu opóźnienia (lub zwłoki dla należności podatkowych) w spełnieniu świadczenia pieniężnego liczone za każdy dzień tego opóźnienia wg stopy procentowej określonej w umowie cywilno prawnej, **lub odsetki ustawowe za opóźnienie** w wysokości równej sumie stopy referencyjnej Narodowego Banku Polskiego i 5,5 punktów procentowych (ogłaszane przez Ministra Sprawiedliwości w drodze obwieszczenia, w Dzienniku Urzędowym Rzeczypospolitej Polskiej "Monitor Polski"), lub wg tabeli stóp odsetek podatkowych (odsetki podatkowe). Stopa procentowa odsetek podatkowych wynosi 200 % podstawowej stopy oprocentowania kredytu lombardowego, ustalanej zgodnie z przepisami o Narodowym Banku Polskim. Odsetki od zaległości są **należnością uboczną** w stosunku do należności od której są obliczane i która dla odróżnienia nazywana jest **należnością główną**. Odsetki należne ze swej natury są należnością zaległą.

 **Dłużnik** - jest to osoba fizyczna albo prawna zobowiązana do uregulowania wobec innej osoby prawnej lub fizycznej , czyli wierzyciela zobowiązania ( inaczej długu) pieniężnego lub rzeczowego, wynikającego z istniejącego między nimi stosunku prawnego.

 **Wierzyciel** to osoba, która może żądać spełnienia świadczenia od innej osoby (dłużnika), a z którą łączy ją stosunek zobowiązaniowy. Zobowiązanie natomiast polega

na tym, że wierzyciel może żądać od dłużnika świadczenia, a dłużnik powinien to świadczenie spełnić.

 **Sądowa egzekucja należności** - jest to postępowanie prowadzone na podstawie Kodeksu Cywilnego w sposób opisany w Kodeksie Postępowania Cywilnego. Celem tego postępowania jest zaspokojenie wymagalnego roszczenia wierzyciela. Podstawą wszczęcia egzekucji jest tytuł egzekucyjny, czyli dokument stwierdzający istnienie i zakres roszczenia (np. orzeczenie sądowe) zaopatrzony w tzw. klauzulę wykonalności, która oznacza, że tytuł uprawnia do egzekucji, np należności pieniężnych w drodze zajęcia i sprzedaży nieruchomości. Do organów postępowania egzekucyjnego należą sąd oraz komornik.

**Egzekucja administracyjna –** przymus administracyjny do bezpośredniego zrealizowania obowiązków wynikających z decyzji administracyjnych lub przepisów prawa. Stosuje się ją w celu przymusowego wykonania świadczeń pieniężnych (np. uiszczenie podatku) bądź obowiązków niepieniężnych (np. opuszczenie bezprawnie zajętego mieszkania). Podstawowym aktem prawnym regulującym kwestie związane z egzekucją administracyjną jest ustawa z dnia 17 czerwca 1966 r. o postępowaniu egzekucyjnym w administracji.

**Przypis odsetek należnych** – Ujęcie w księgach rachunkowych należności jakimi są odsetki należne .

• **Dokument kalkulatora –** Zbiór danych związanych z rozliczaniem danego wykazu należności. Są to m.in. **wykaz przypisów należności , wykaz dokonanych wpłat, oraz załączniki** takie jak: dane adresowe zobowiązanego, harmonogram spłaty zadłużenia na raty, upomnienie/wezwanie do zapłaty i tytuły wykonawcze stosowane w egzekucji należności pieniężnych o charakterze publicznoprawnym,

## **1.0 Uruchamianie programu.**

Program BDMB-ODS dostarczany jest w postaci pliku o identyfikatorze **BDMBODS***.exe* i może zostać uruchomiany bezpośrednio z nośnika np. z płyty CD, pamięci USB lub po zapisaniu na dysk stały z dowolnego foldera.

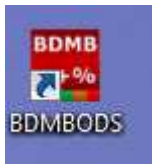

Np. plik BDMBODS.exe został pobrany ze strony **WWW.bdmb.pl/download** i zapisany na pulpicie.

Podwójne klikniecie ikony "BDMBODS" spowoduje uruchomienie programu BDMB-ODS.

Program nie dokonuje zapisów w rejestrze systemu Windows, jedynie przy pierwszym uruchomieniu zakłada folder "BDMB" dla swoich danych w folderze:

#### • **- wersja Windows XP lub wcześniejsza:**

C:\Documents and Settings\*Nazwa\_użytkownika* 

• - **wersja Windows VISTA, Windows 7, Windows 8:**

**C:\Użytkownicy\***Nazwa\_użytkownika* lub **C:\Users**\*Nazwa\_użytkownika*

**!!!** Wcześniejsze wersje programu niż z dnia 2014.09.22 zakładają folder "BDMB" w folderze:

- - wersja Windows XP lub wcześniejsza:
	- C:\Program files
- - wersja Windows VISTA, Windows 7, Windows 8 (32 bit)

C:\Program files lub C:\Pliki programów

• wersja Windows VISTA, Windows 7, Windows 8 (64 bit):

 $C:\Program files (x86)$  lub  $C:\Philiprogramów (x86)$ 

 W folderze BDMB dalej zakładany jest folder o nazwie ODS\_CALC.SBD w którym zapisywane są dane programu. Dane dokumentów kalkulatora (dane obliczeń) zapamiętywane są w domyślnym folderze:

#### ...\ODS\_CALC.SBD\DANE.BTR

 Użytkownik może w celu systematyzacji przetwarzanych danych tworzyć własne foldery dokumentów') na dowolnych nośnikach danych

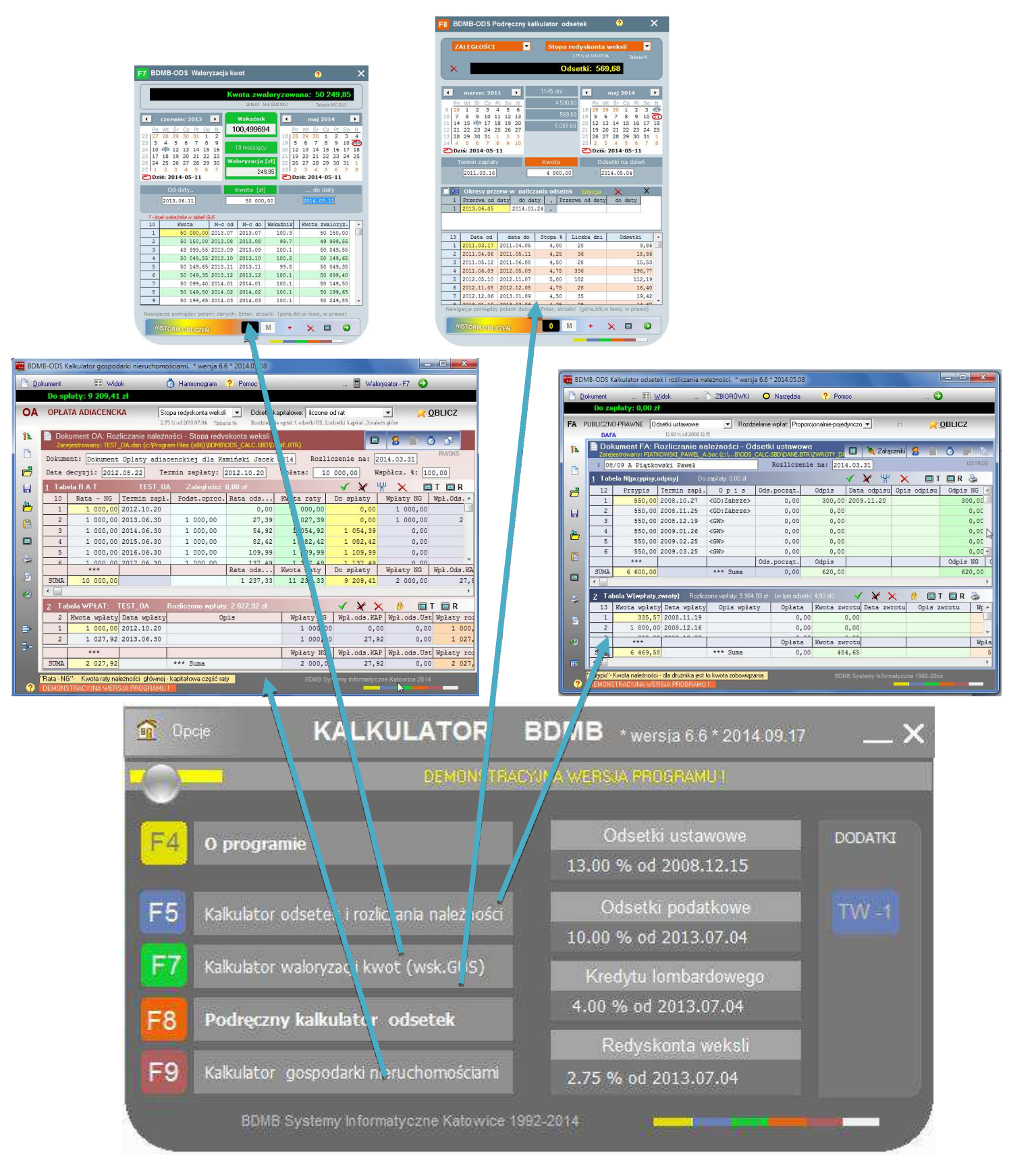

**Rys. 1.01 Okno główne programu wyświetlane bezpośrednio po uruchomieniu programu** BDMB-ODS. Przycisk "TW-1" służy do wywołania funkcji generowania pustych formularzy tytułu wykonawczegoTW-1.

## **2.0 Podręczny kalkulator odsetek.**

Dla obliczania odsetek dla pojedynczych należności wygodniej jest posłużyć się podręcznym kalkulatorem, który wywoływany jest przy pomocy **klucza funkcyjnego F8.** 

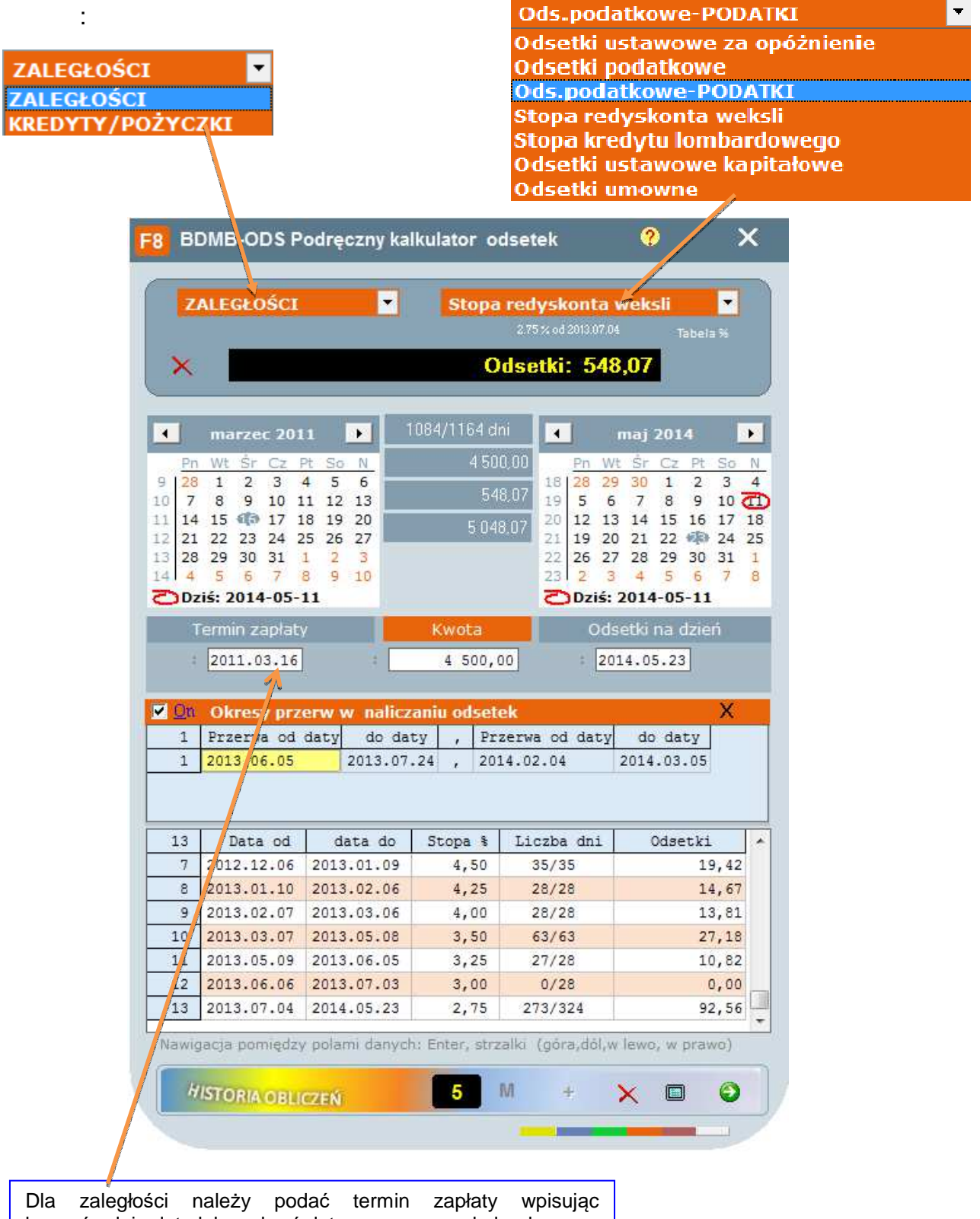

BDMB-ODS PODRĘCZNIK UŻYTKOWNIKA **1999 PODRECZNIK UŻYTKOWNIKA 1999 PODRECZNIK** UŻYTKOWNIKA bezpośrednio datę lub wybrać datę przy pomocy kalendarza. Dla kredytów należy podać datę uruchomienia kredytu.

Obliczenia wykonywane są automatycznie po zmianie jednej z dat lub kwoty i naciśnięciu klawisza "Enter", co równocześnie powoduje przejście do następnego pola danych.

 Dla odsetek od zaległości obliczenia mogą być dokonywane z uwzględnianiem "OKRESÓW PRZERW W NALICZANIU ".

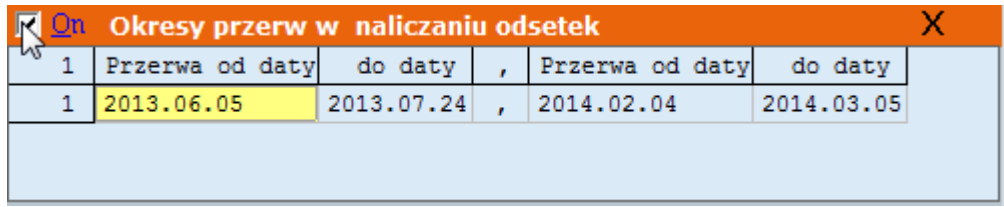

Tabela służy do podania okresów przerw w obliczaniu odsetek. Uwzględnienie okresów wymaga zaznaczenia opcji "On" w nagłówku tabeli.

Kolejno wykonywane obliczenia odsetek mogą podlegać rejestracji tworząc historię obliczeń. Rejestracja obliczeń może odbywać się automatycznie po wykonaniu każdego obliczenia lub manualnie po naciśnięciu przycisku "+".

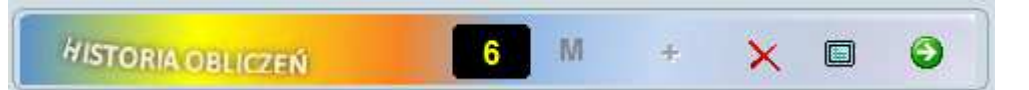

Panel licznika pozycji historii obliczeń.

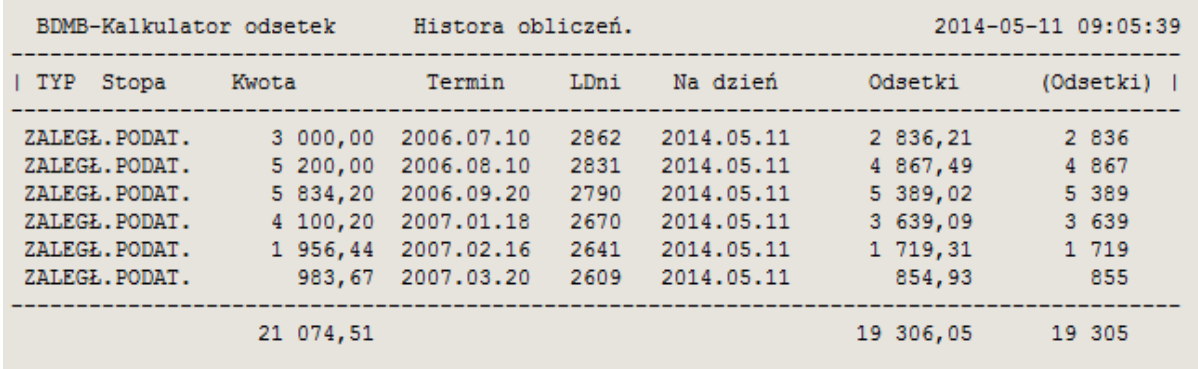

Przykładowa historia sześciu obliczeń.

## **3.0 Kalkulator waloryzacji kwot.**

 Waloryzacja kwot dokonywana jest przy zastosowaniu miesięcznych wskaźników cen towarów i usług konsumpcyjnych ogłaszanych przez Prezesa Głównego Urzędu Statystycznego. Podana kwota podlega waloryzacji dla okresu określonego przez podanie daty początkowej i końcowej okresu. Waloryzacja obejmuje miesiące całkowicie zawierające się w danym okresie.

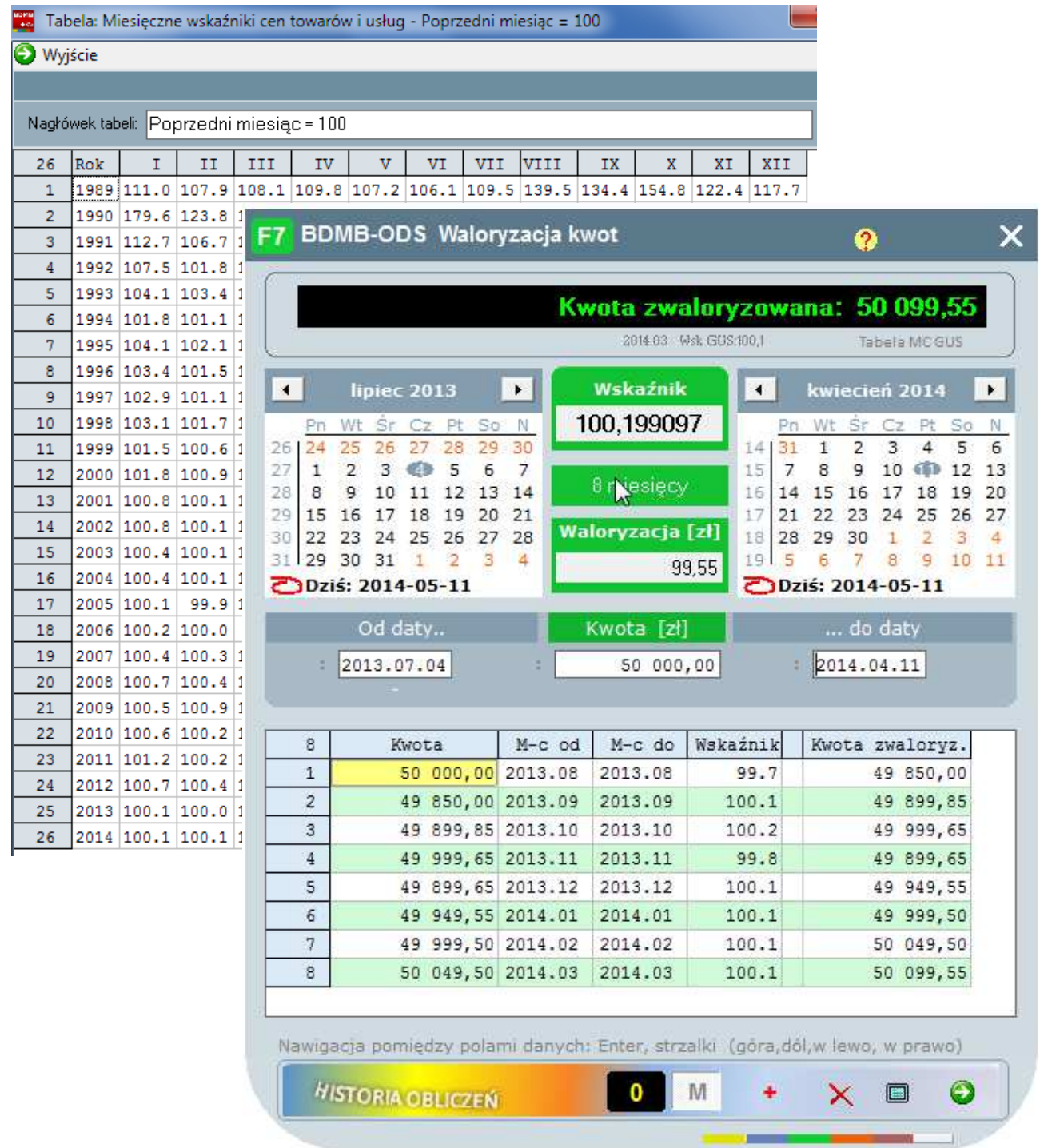

#### Okno

kalkulatora waloryzacji kwot. Waloryzacji została poddana kwota 50 000 zł w okresie od 2013.07.04 – 2014.04.11. Waloryzacją zostały objęte miesiące: 2013.08-2014.03.

## **4.0 Kalkulator odsetek i rozliczania należności.**

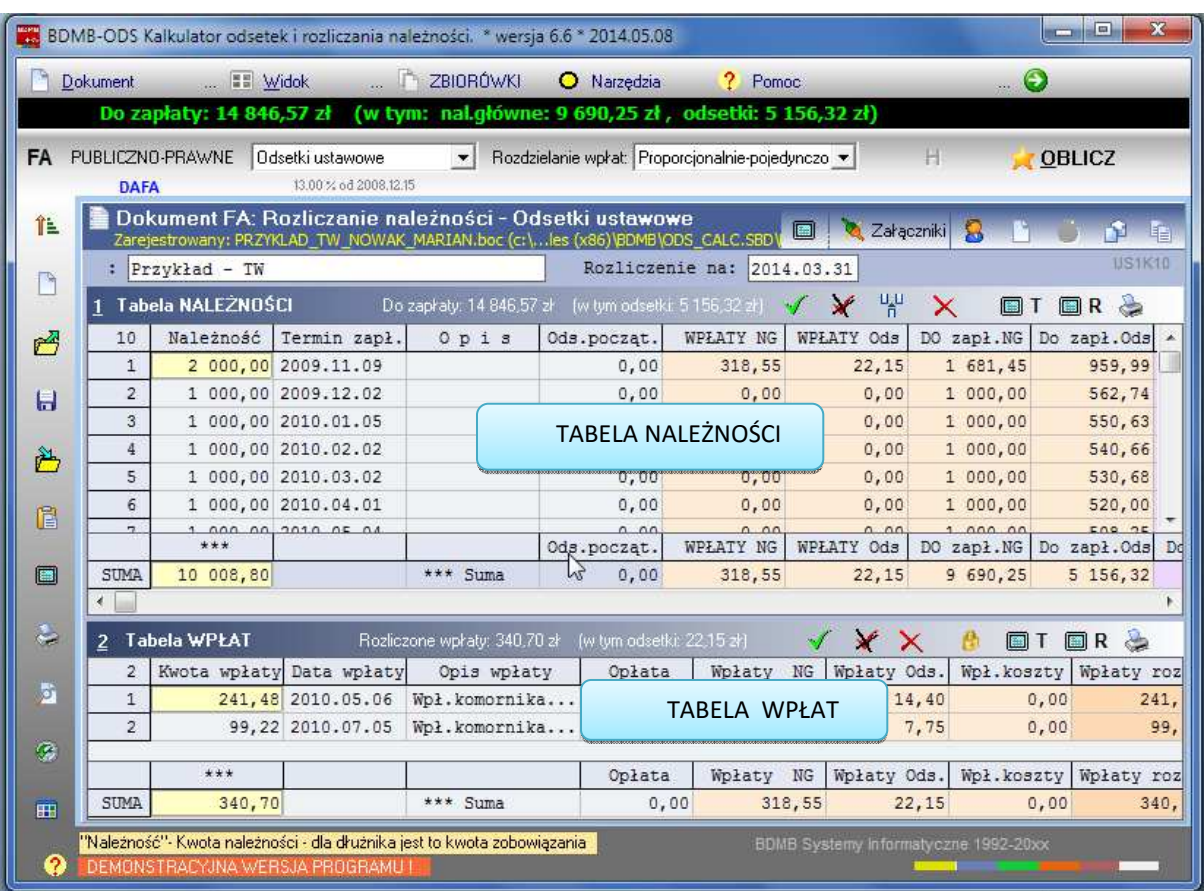

Rys.4.0.1 Okno kalkulatora odsetek i rozliczania należności z wprowadzonymi danymi dokumentu zawierającego rozliczenie 10 należności (tabela należności) wpłatami znajdującymi się w tabeli wpłat. Rozliczenie przeprowadzono na 2014.03.31.

### **Tryby pracy kalkulatora.**

Kalkulator może pracować w trzech trybach:

- CP Rozliczanie należności cywilnoprawnych,
- PP Rozliczanie należności publicznoprawnych:
- XX należności z różnych tytułow.
- NP-FA należności z tytułu nienależnie pobranych świadczeń z funduszu alimentacyjnego,
- NP-SR należności z tytułu nienależnie pobranych świadczeń rodzinnych,
- NP-PZ należności z tytułu nienależnie pobranych świadczeń pieczy zastępczej,
- FA Rozliczanie należności z tytułu zwrotu przez dłużnika alimentacyjnego świadczeń wypłaconych z funduszu alimentacyjnego osobie uprawnionej

#### Wybór trybu pracy kalkulatora :

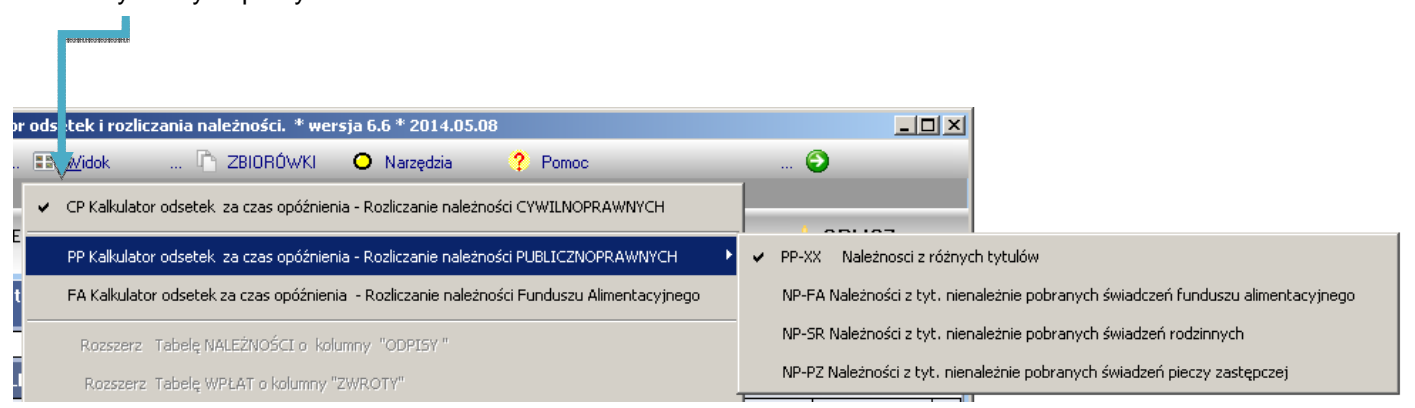

Dla obliczania odsetek z tytułu opóźnienia/zwłoki stosować można następujące stopy odsetek:

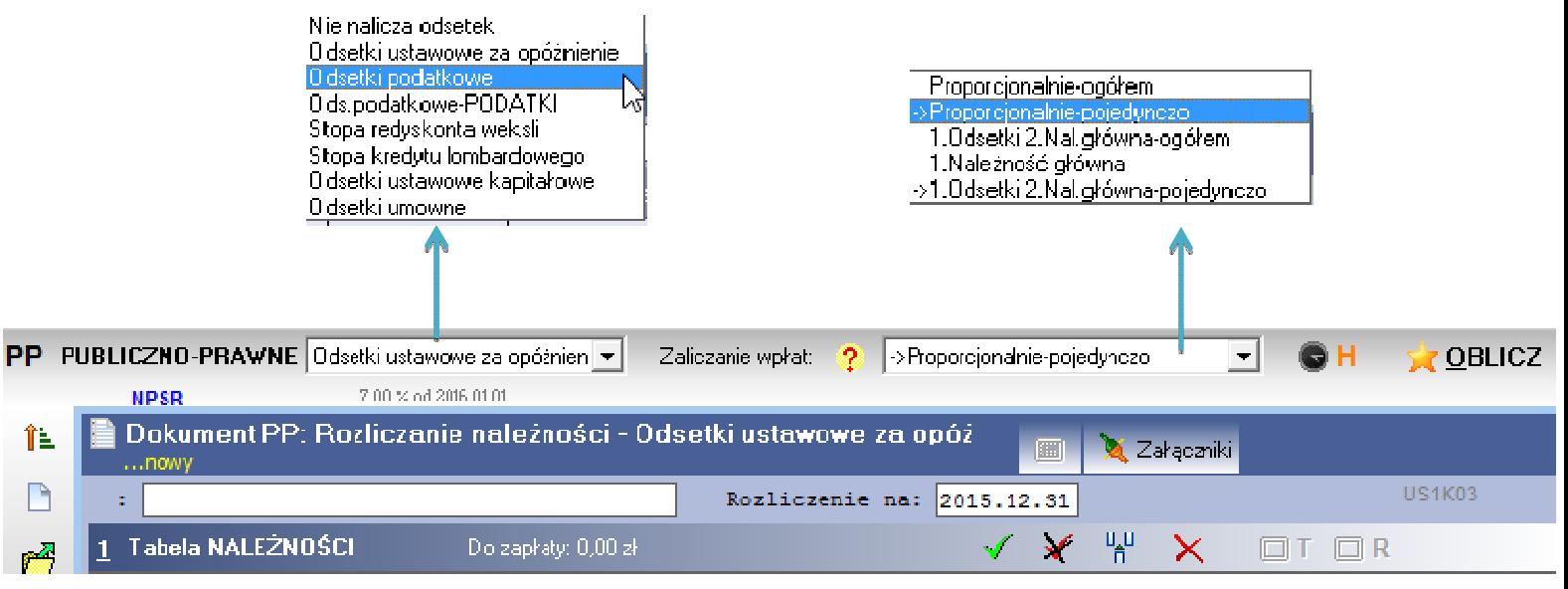

Rozdzielanie wpłat na należności główne i odsetki może odbywać wg jednego z następujących sposobów:

- 1. Proporcjonalnie-ogółem. W przypadku gdy wpłata nie pokrywa wszystkich należności wraz z odsetkami, rozdzielana jest proporcjonalnie na sumę należności głównych i sumę odsetek od należności głównych.
- 2. Proporcjonalnie pojedynczo. Wpłata rozdzielana jest kolejno na pojedyncze należności. W przypadku gdy wpłata nie pokrywa danej należności wraz z odsetkami to rozdzielana jest proporcjonalnie na należność i odsetki od tej należności.
- 3. 1.Odsetki 2.Należności główne ogółem. Kwota wpłaty zostaje zaliczona w pierwszej kolejności na odsetki od wszystkich zaległości a w następnej kolejności na należności głównej. Zaliczanie stosowane w egzekucji komorniczej na podst. Art.1026 KPC.
- 4. 1.Odsetki 2.Należność główna pojedynczo. Wpłata zaliczana na pojedynczą należność zostaje w pierwszej kolejności zaliczana na odsetki a w następnej kolejności na należność główną. Sposób zaliczania gdy stosowane mają być przepisy art. 451 KC.
- 5. Wpłata rozdzielana jest na kolejne należności główne.

#### **Wprowadzanie danych wejściowych.**

Dane wejściowe służące do wykonania rozliczeń składają się z nagłówka oraz dwóch tabel. Dane wprowadzane są do pól z których każde posiada określony format. Stosowane są formaty:

- **Data kalendarzowa** RRRR.MM.DD. Może być wprowadzana w postaci skróconej: np.
	- "9.1.3" zostanie zamieniona na "2009.01.03
	- $n_s$ 1.3" zostanie zamieniona na  $n_s$ 2009.01.03"
	- x zostanie zamieniona na datę bieżącą
	- x14 zostanie zamieniona na datę: bieżąca+14 dni
	- x-14 zostanie zamieniona na datę bieżącą-14 dni
- **Kwota** zzz zzz.gg Może zostać wprowadzana w postaci skróconej: np. wprowadzona wartość "10000" zostanie zamieniona na "10 000.00"
- **Tekstowy**  dowolne znaki alfanumeryczne.

#### **Edycja tabel kalkulatora.**

#### **Nawigacja**:

Strzałki - Przechodzenie z pola do pola z równoczesnym sprawdzeniem jego poprawności.

Home - Pierwsze pole wskazywanego wiersza

End - Ostatnie pole wskazywanego wiersza

Ctrl+Home - Pierwsze pole pierwszego wiersza

Ctrl+End - Ostatnie pole ostatniego wiersza

Page Up, Page Down zmiana strony

#### **Edycja pola danych**:

 **F2** - Przejście do edycji wskazywanej komórki kursor ustawiany za ostatnim znakiem

**Ctrl** \ - Kopiowanie zawartości komórki z wiersza powyżej

Home - pierwszy znak, End - ostatni znak

BackSpace - usuwa znak przed kursorem

Delete - usuwa znak w miejscu kursora

 **Tab**, **E n t e r** - zatwierdzenie wartości pola i przejście do następnej komórki

 **Shift+Enter** - zatwierdzenie wartości pola i otworzenie następnego wiersza (działa tylko dla ostatniego wiersza)

**Strzałki: w lewo, w prawo** - przesuwanie kursora o jeden znak ');

 **Strzałki: w górę, w dół** - koniec edycji, przejście do poprzedniego lub następnego wiersza - zatwierdzanie wartości pola.

### **4.1 Dokumenty kalkulatora**

Dokument kalkulatora zawiera dane wykorzystywane do rozliczeń należności oraz dane dodatkowe w formie załączników takich jak: dane dłużnika, harmonogram spłaty zadłużenia na raty, upomnienie, tytuł wykonawczy stosowany w egzekucji należności pieniężnych o charakterze publicznoprawnym. Dokumenty kalkulatora zapisywane są w formie plików tekstowych o identyfikatorach nadawanych przez użytkownika w dowolnie wybranym folderze. Pliki dokumentów kalkulatora otrzymują rozszerzenie: **".boc**".

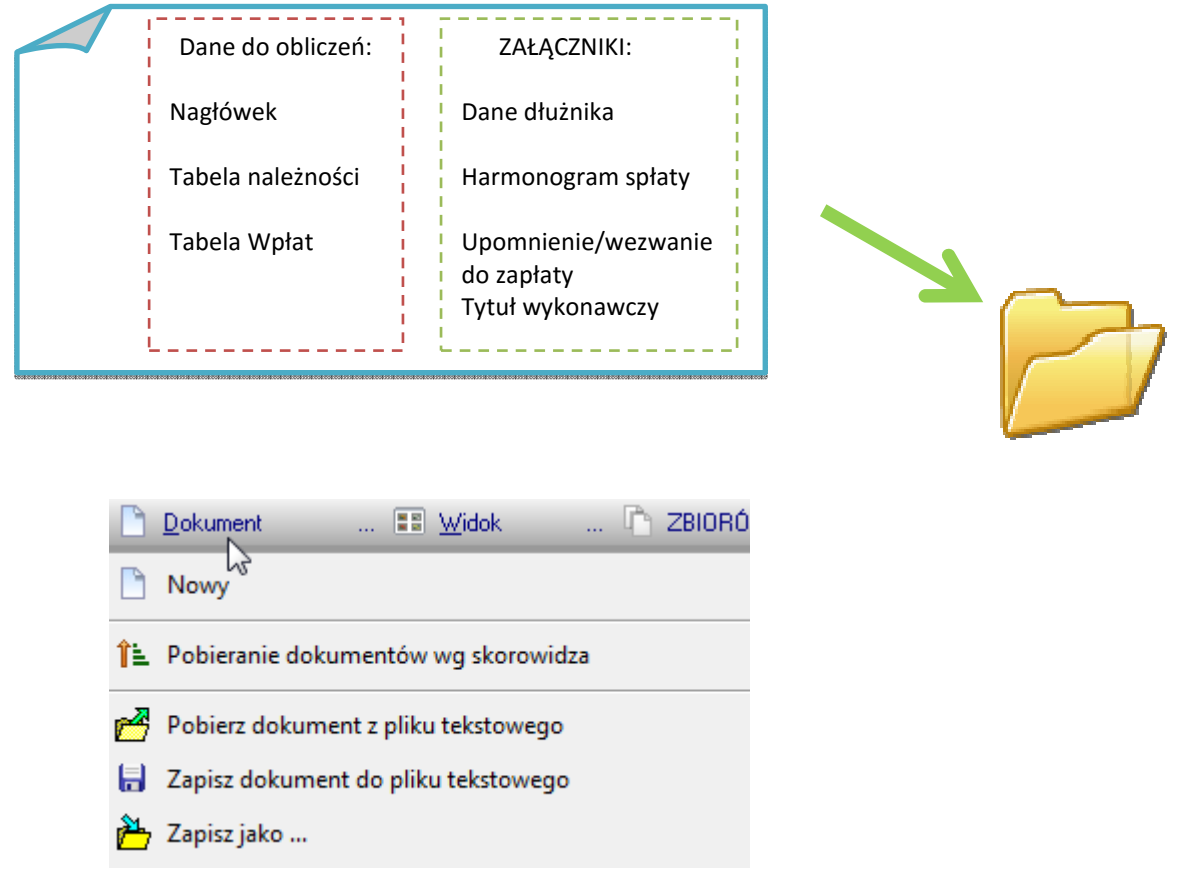

Rys.4.1.1 Menu "Dokument" zawierające pozycje zapamiętywania dokumentów i pobierania dokumentów.

Umieszczone w folderze dokumenty mogą być ponownie pobierane do kalkulatora w celu dokonania edycji, wykonania obliczeń, dołączenia załączników itp.

 W przypadku gdy w folderze znajduje się bardzo duża liczba dokumentów, użytkownik w celu szybszego wyszukania właściwego dokumentu może posługiwać się funkcją "Pobieranie dokumentów wg skorowidza". Skorowidz jest tabelą zawierającą wykaz dokumentów danego foldera.

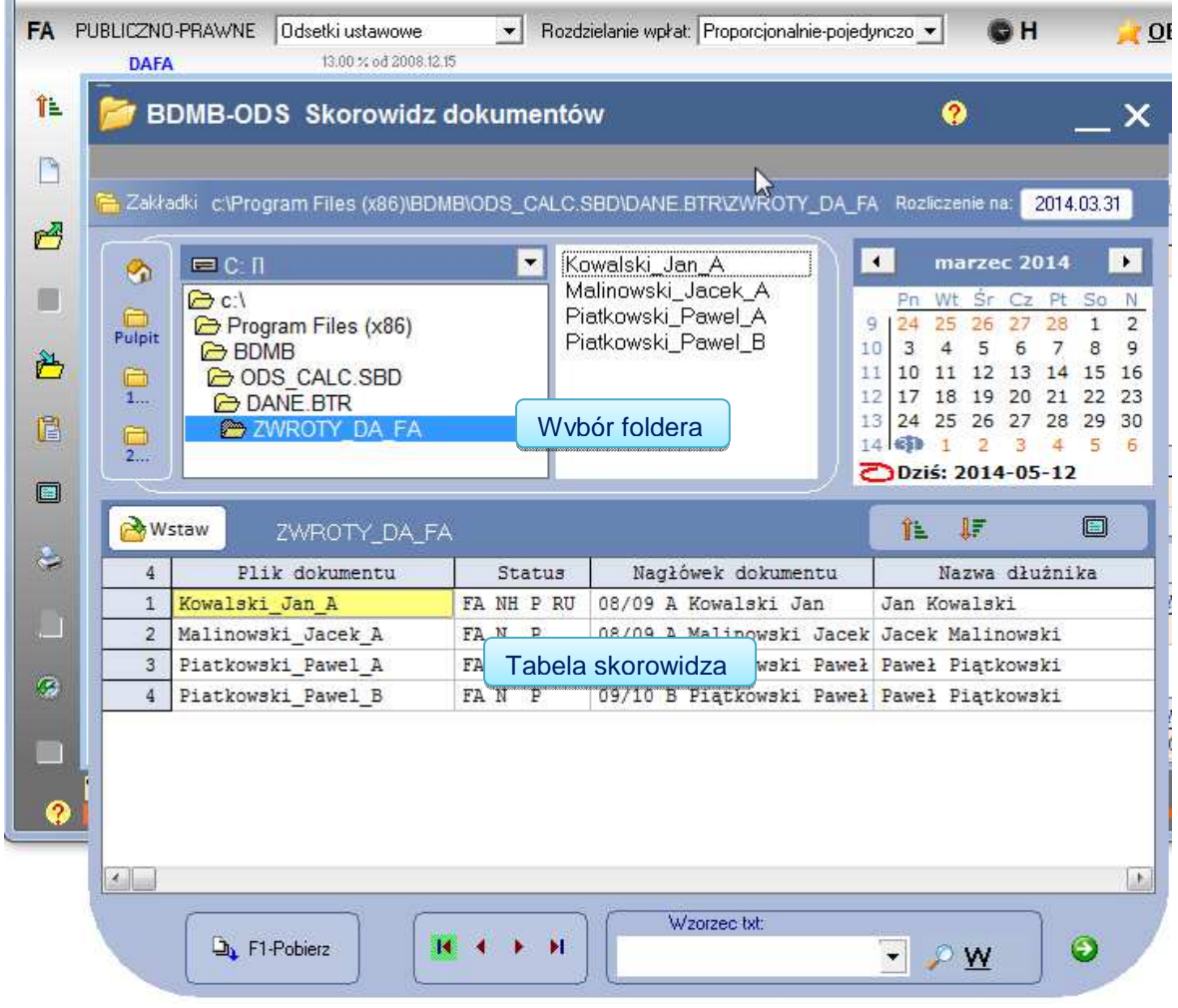

Rys. 4.1.2 Okno skorowidza. Tabela skorowidza zawiera 4 dokumenty z foldera "Zwroty\_DA\_FA". Wskazany dokument w tabeli zostanie pobrany do kalkulatora po podaniu klucza funkcyjnego "F1". Po pobraniu dokumentu zostanie przeprowadzone rozliczenie należności na dzień 2014.03.31.

#### **Dane obliczeniowe dokumentu.**

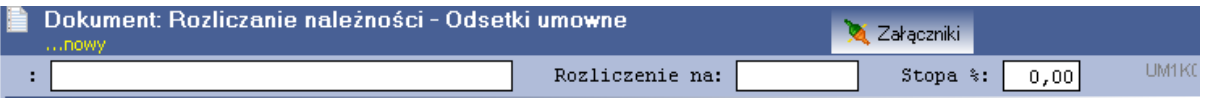

Rys. 4.1.1 Nagłówek dokumentu.

Nagłówek dokumentu zawiera dwa lub trzy pola danych:

- **Dokument** Tekst opisu dokumentu (40 znaków ) . Dla wykonania obliczeń wypełnienie pola nie jest wymagane.
- **Rozliczenie na** Data wskazująca dzień na który mają zostać wykonane rozliczenia i obliczone odsetki. Podanie tej daty jest wymagane dla przeprowadzenia obliczeń.
- **Stawka stopy procentowej** pole ma zastosowanie tylko w przypadku odsetek umownych.

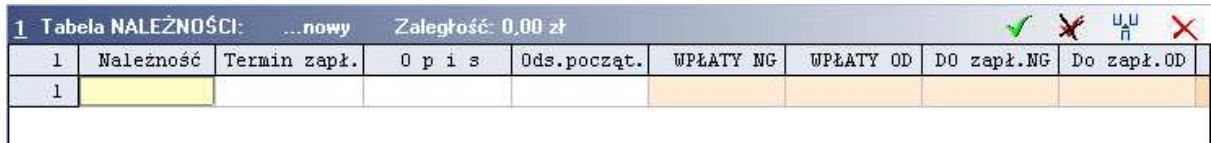

 Rys. 4.1.3 Tabela NALEŻNOŚCI do której wprowadza się wykaz należności dla których mają zostać wykonane obliczenia.

Jeden wiersz tabeli odnosi się do pojedynczej należności. Dane wejściowe wprowadza się do pierwszych 4 pól wiersza. Są to dane:

- 1. **Należność** Kwota należności
- 2. **Termin zapł**.- Termin zapłaty należności. Odsetki za opóźnienie naliczane są od dnia następnego po terminie zapłaty. Jeżeli wypłacono świadczenie pieniężne i odsetki mają być naliczane od dnia następnego po wypłacie tego świadczenia, to **terminem zapłaty będzie data wypłaty świadczenia**.
- 3. **Opis**  Krótki tekst opisu należności. Np. może to być nr listy wypłat i jej data wystawienia. Dla wykonania obliczeń wypełnienie pola nie jest wymagane. W polu tym umieszczane są również znaczniki informujące o własnościach należności, np. znacznik: <NO> od należności nie nalicza się odsetek.
- 4. **Ods**.**począt**. Kwota odsetek początkowych naliczonych na dzień terminu zapłaty. Należność mogła powstać z połączenia kilku należności o różnych terminach zapłaty. W trakcie obliczeń odsetki początkowe będą dodawane do odsetek wyliczanych. Dla wykonania obliczeń wypełnienie pola nie jest wymagane.

Takie należności jak koszty upomnienia, które powinny być zaspakajane w pierwszej kolejności powinny być wyróżnione przez umieszczenie w polu "Opis" znacznika "<KU>".

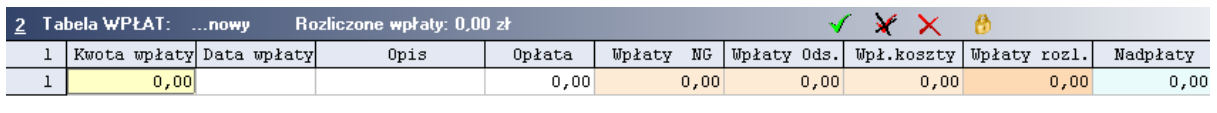

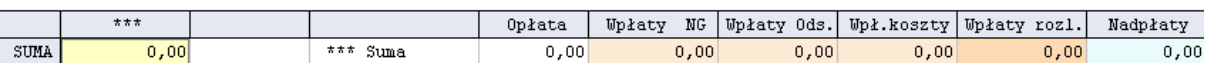

 Rys. 4.1.4 Tabela WPŁAT do której wprowadza się wykaz wpłat które mają być użyte do rozliczenia należności podanych w tabeli należności.

Jeden wiersz tabeli odnosi się do jednej wpłaty. Dane wejściowe wprowadza się do 4 pierwszych pól każdego wiersza tabeli. Są to dane:

- 1. **Kwota wpłaty**.
- 2. **Data wpłaty**.
- 3. **Opis**  Krótki tekst opisu wpłaty. Np. może to być data i numer wyciągu bankowego. Dla wykonania obliczeń wypełnienie pola nie jest wymagane.
- 4. "Opłata" kwota opłaty komorniczej o którą została pomniejszona kwota wpłaty dokonanej przez organ egzekucyjny

W przypadku proporcjonalnego rozdzielania wpłat na należności główne i odsetki, można użyć znaczników powodujących zaliczenie konkretnej wpłaty tylko na należność główną lub tylko na odsetki. Znaczniki: <NG> i <OD> umieszcza się w polu "Opis".

#### **Dodawanie nowej linii w tabeli**

W trakcie wprowadzania danych po częściowym zapełnieniu wiersza tabeli występuje potrzeba utworzenia kolejnego wiersza i przejście do jego edycji. Przeprowadzenie tej operacji zostało przekazane na poniższym rysunku.

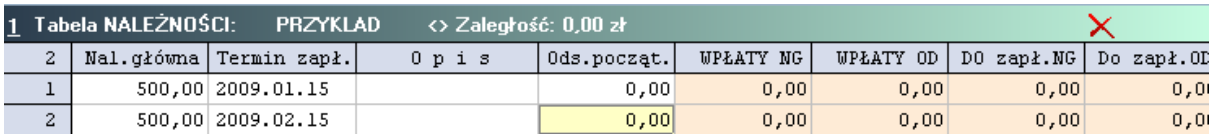

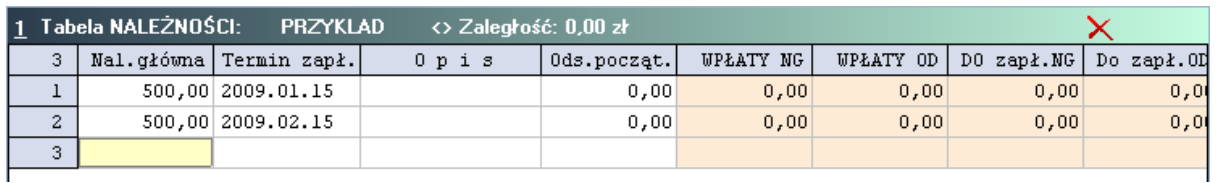

Rys. 4.1.4 Kursor początkowo znajdował się w polu "Ods.począt" drugiego wiersza, następnie podano **Shift Enter co spowodowało utworzenie nowego wiersza** i kursor został przesunięty do pierwszego pola nowego wiersza

#### **Wyłączanie wierszy tabeli z obliczeń.**

Dwukrotne kliknięcie wiersza tabeli powoduje jego zaznaczenie znakiem: "#". Ponowienie tej operacji powoduje wycofanie zaznaczenia wiersza. Wiersze zaznaczone zostaną wyłączone z obliczeń.

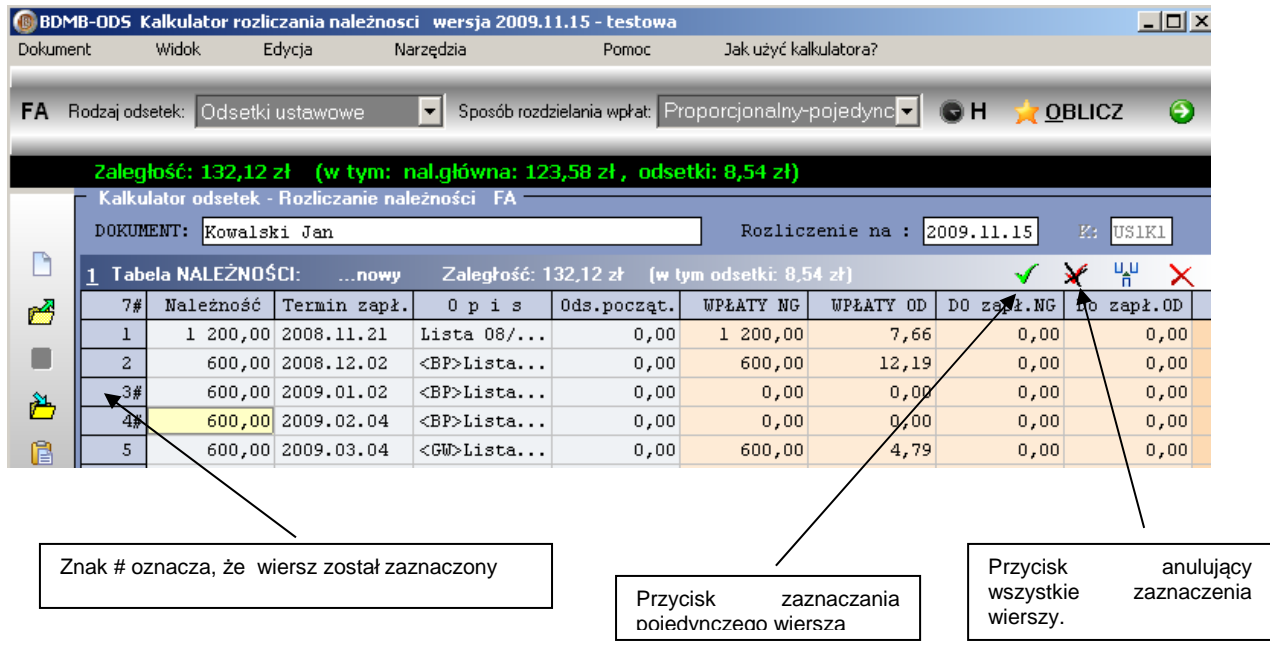

#### **Tworzenie nowego dokumentu**

Przejście do edycji nowego dokumentu wymaga użycia przycisku "Nowy" lub użycia klawisza funkcyjnego **F3.** Nagłówek oraz tabele dokumentu zostaną "wyczyszczone" z wprowadzonych danych i wyników obliczeń.

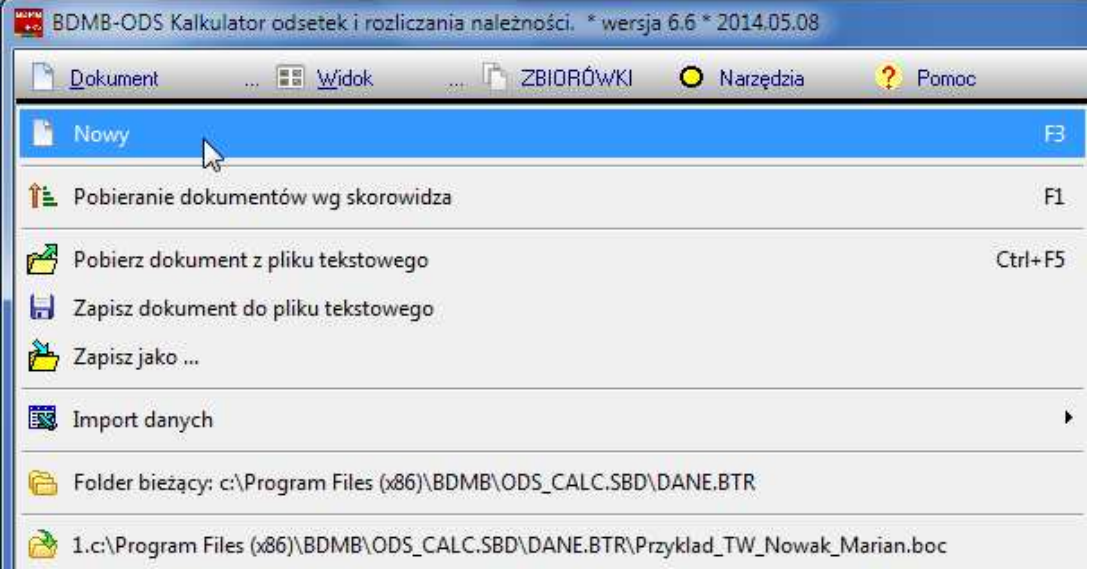

#### Rys. 4.1.5 Menu **Dokument**

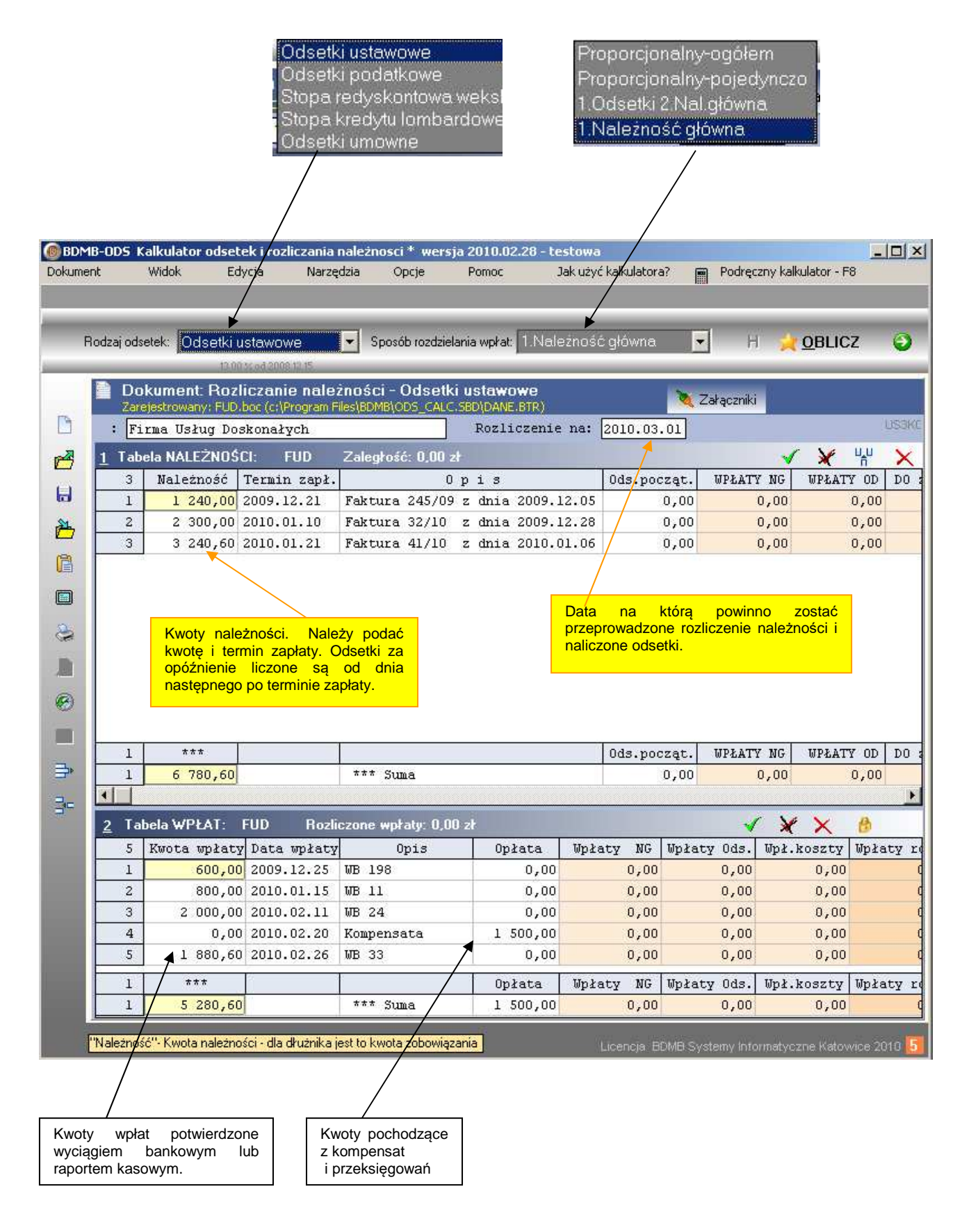

Rys. 4.1.6 Dokument kalkulatora zapełniony danymi, przed wykonaniem obliczeń.

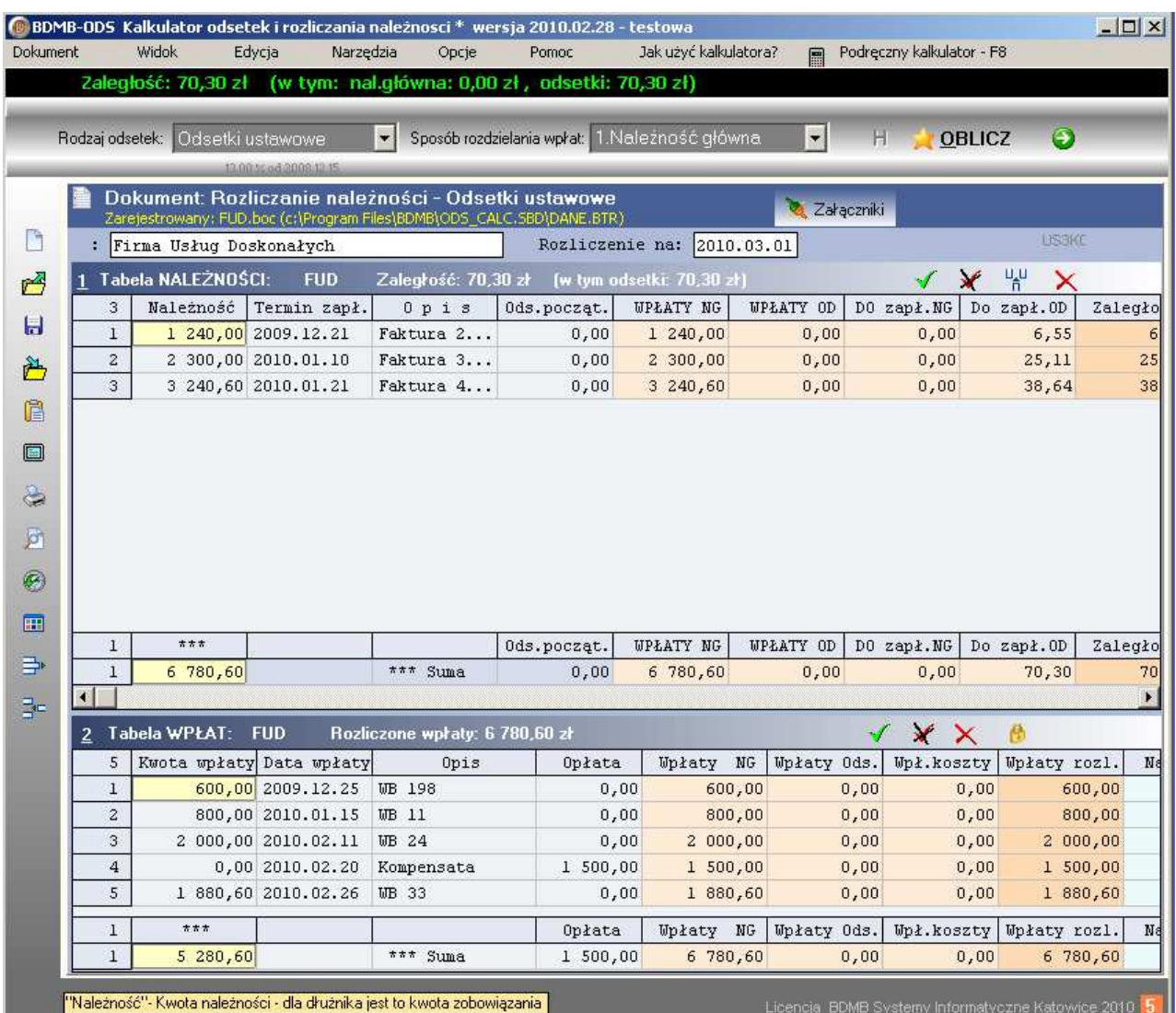

Rys. 4.1.7 Okno kalkulatora z wprowadzonymi danymi dotyczącymi rozliczenia należności z tytułu 3 faktur. Wpłacane kwoty będą zaliczane tylko na należności główne. Program pozwala na pozostające do zapłaty odsetki wystawić notę odsetkową.

### **4.2 Wykonywanie obliczeń.**

### **OBLICZ**

Wykonanie obliczeń wymaga użycia przycisku **Oblicz (Alt O**).

Zakres wykonywanych obliczeń zależy od tego czy w obliczeniach będą uwzględniane wpłaty. Jeżeli tabela wpłat nie będzie zawierać danych lub zostanie zablokowana, to obliczenia sprowadzą się tylko do naliczenia odsetek należnych dla należności wprowadzonych w tabeli należności na dzień podany w nagłówku dokumentu w polu "**Rozliczenie na**". Jeżeli natomiast w obliczeniach będzie brała udział tabela wpłat to przeprowadzone zostanie rozdzielanie wpłat na poszczególne należności i odsetki należne (przy wyborze sposobu rozdzielania wpłat: "1.Należność Głowna" wpłaty zaliczane

będą tylko na należności główne) . O kolejności rozdzielania wpłat decyduje data wpłaty.

Wyniki obliczeń podawane są zarówno w tabeli należności jak i w tabeli wpłat.

Dla każdej należności podlegają wyliczeniu następujące dane:

- 1. **Wpłaty NG** Sumaryczna kwota wpłat rozdzielonych na należność główną.
- 2. **Wpłaty ODS**  Sumaryczna kwota wpłat rozdzielonych na odsetki należne od należności głównej (odsetki są należnością poboczną).
- 3. **Do zapł**.**NG** Wymagana kwota należności głównej pozostająca do zapłacenia.
- 4. **Do zapł**.**OD**  Wymagana kwota odsetek należnych pozostających do zapłacenia.
- 5. **ZALEGŁOŚĆ**  Ogólnie wymagana kwota pozostająca do zapłacenia.
- 6. **Ods**.**od nzapł**.- Kwota odsetek należnych od niezapłaconej części należności.
- 7. **Ods.od wpł**. Kwota odsetek od wpłat rozdzielonych na należność główną.
- 8. **Ods**.**należne** Odsetki należne od należności głównej. Są one równe sumie odsetek od części niezapłaconej i odsetek od wpłat.

Dla każdej wpłaty podlegają wyliczeniu następujące dane:

- 1. **Wpłaty NG** Część kwoty wpłaty rozdzielona na należności główne
- 2. **Wpłaty Ods.**  Część kwoty wpłaty rozdzielona na odsetki
- 3. **Wpłaty koszty** .- Część kwoty wpłaty zaliczona na koszty upomnienia.
- 4. **Wpłaty rozl.** Część kwoty wpłaty która została rozdzielona na należności główne i odsetki.<br>5. **Nadpłaty** -
- 5. **Nadpłaty –** Część kwoty wpłaty która nie została rozdzielona i stanowi nadpłatę.

Rys.2.3.0.1 Okno kalkulatora z dokumentem dla którego wykonano obliczenia. Wpłaty zostały zaliczone na należności główne. Do zapłacenia pozostały odsetki w wysokości 70.30 zł. Przeprowadzone rozliczenie może stanowić podstawę do wystawienia noty odsetkowej.

#### **Historia obliczania odsetek.**

Dla kwoty "Należność" ze wskazanego wiersza z tabeli należności można przy użyciu przycisku: uzyskać historię obliczeń kwoty odsetek.

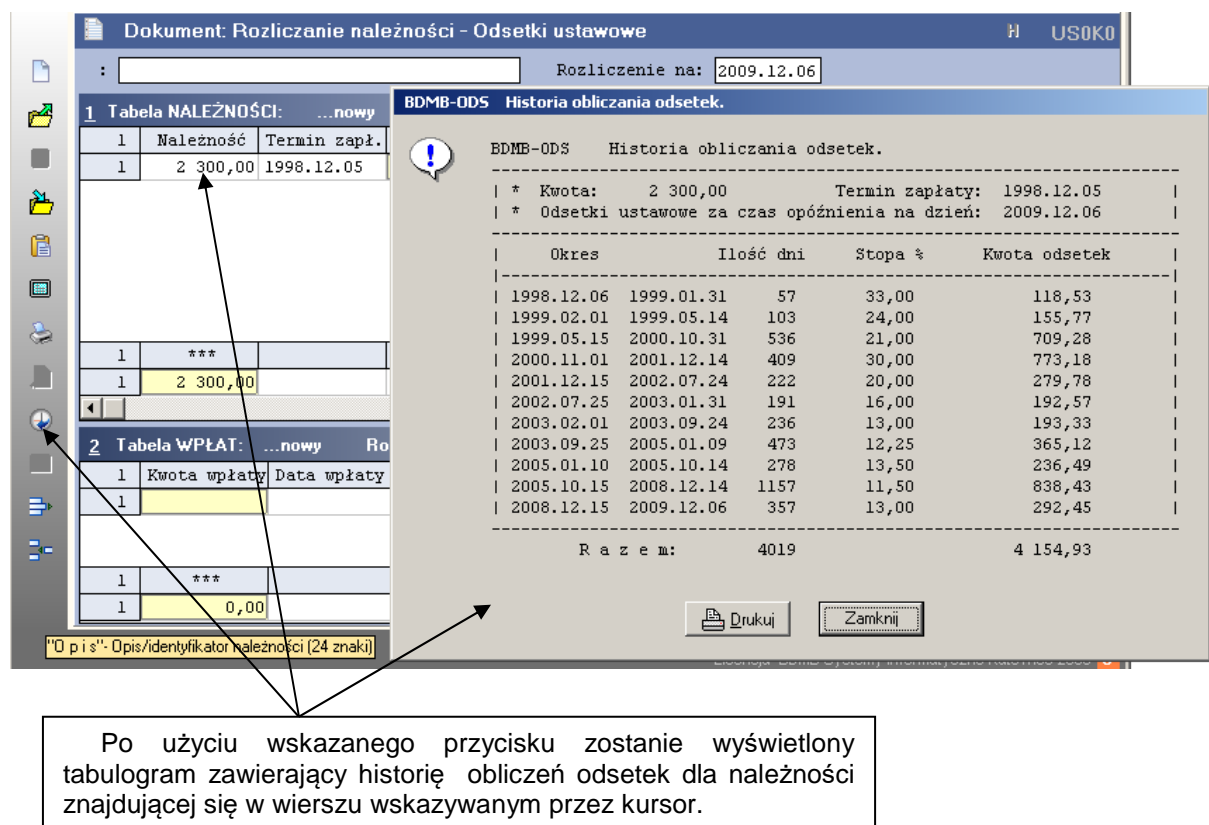

### **Blokowanie tabeli wpłat.**

Przycisk służący do zablokowania tabeli wpłat.

Po użyciu przycisku tabela zostanie zablokowana tj. nie będzie brana pod uwagę w obliczeniach. Ponowne użycie przycisku spowoduje odblokowanie tabeli.

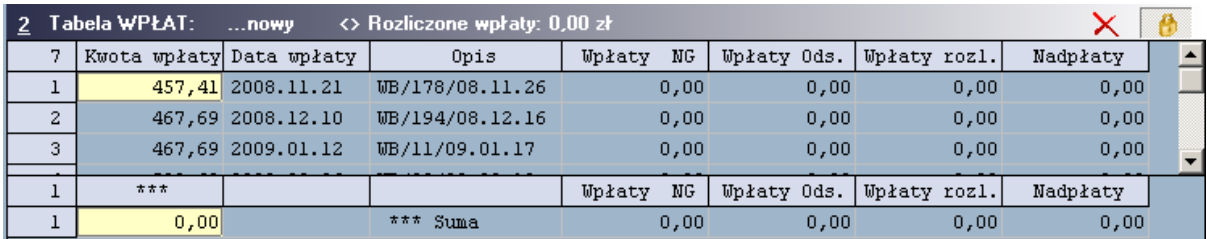

Rys.2.3.0.2 Wygląd tabeli wpłat po zablokowaniu.

## **4.2.1 Wykonywanie obliczeń dla FA.**

Obliczenia dla FA są dodatkowo rozszerzone o rozdzielanie kwot należności i kwot wpłat na części należne: BP,OWW i OWD.

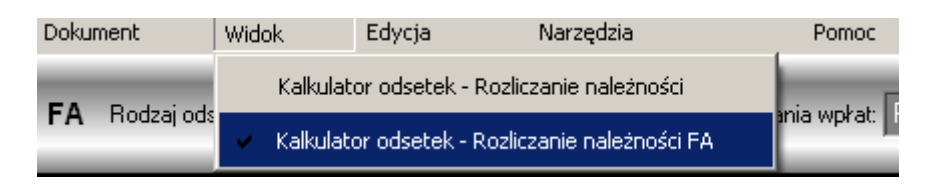

Przejście do wykonywania obliczeń dla FA wymaga wyboru w głównym menu pozycji "Widok" a następnie w podmenu pozycji "Kalkulator odsetek – Rozliczanie należności FA". Tabela należności i tabela wpłat zostają rozszerzone o 3 dodatkowe kolumny odpowiadające odpowiednio kwotom: BP,OWW i OWD.

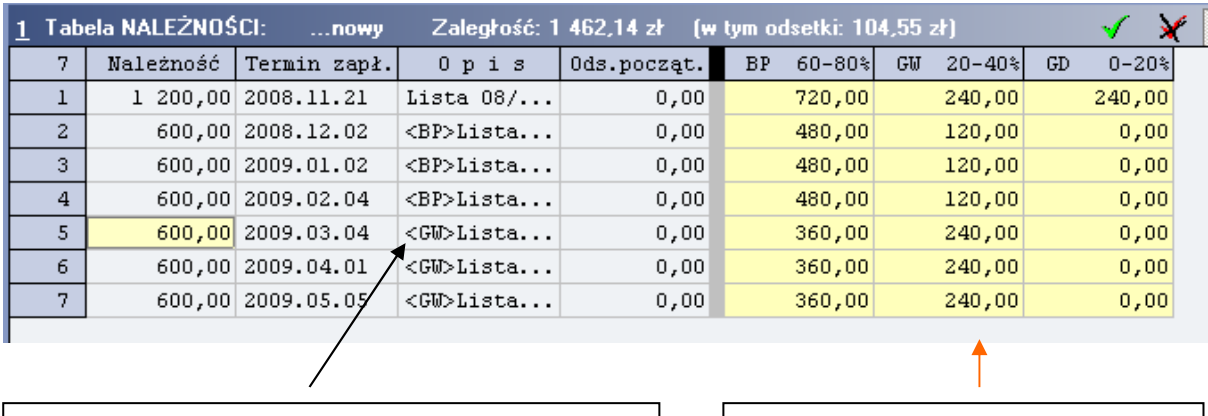

Pole "opis" zawiera znacznik <GW> informujący o tym w jakich proporcjach podzielić kwotę pomiędzy: BP,OWW i OWD.

Dodatkowe kolumny dla kwot BP,OWW,OWD

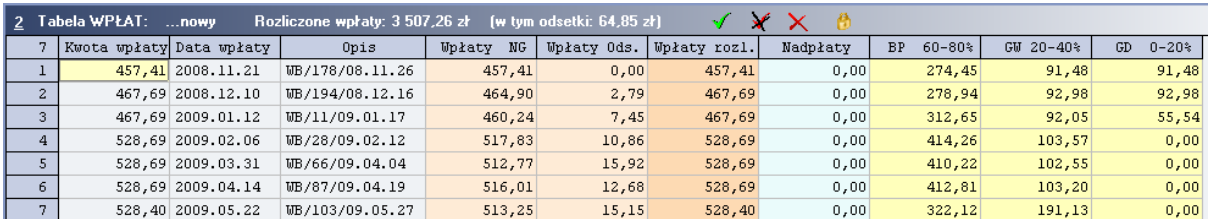

Rys.4.2.1.1 Tabela wpłat zawierająca 3 dodatkowe kolumny odpowiadające odpowiednio dochodom: BP,OWW i OWD.

Kwoty należności w tabeli należności rozdzielane są pomiędzy BP,OWW i OWD w zależności od użytego znacznika w polu "Opis"

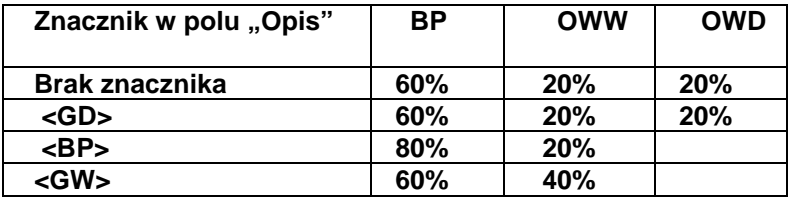

Rozdzielanie wpłat na kwoty należności odbywa się dla danej należności w proporcjach jej przypisanych . Np. jeżeli należność została oznaczona jako <BP> to wpłata zaspakajająca tą należność biedzie rozdzielona : 80%BP i 20%OWW. Przyjęcie takiego sposobu rozdzielania zapewnia zgodność pomiędzy przypisami i wpłatami.

W przypadkach, gdy należność zaspakajana jest większą liczbą wpłat może dojść do różnic groszowych pomiędzy podzielonymi kwotami przypisów i podzielonymi kwotami wpłat.

## **4.2.2 Harmonogramy spłat zaległości**

Program pozwala na sporządzanie harmonogramów spłat zaległości w ratach. Kwoty rat mogą mieć wartości **stałe lub zmienne**. Przystępując do sporządzenia harmonogramu należy wyznaczyć nastepujące dane:

- 1. **Datę początku spłaty** data ta wyznacza początek okresu ratalnego
- 2. **Kwotę zaległości głównej** na dzień początku okresu ratalnego
- 3. **Kwotę odsetek należnych** na dzień początku okresu ratalnego
- 4. **Kwotę raty** lub kwotę raty należności głównej.

Przyjęto, że na ratę spłaty zadłużenia składają się:

- 1. **RNG**-Rata zaległości głównej,
- 2. **ROP**-Rata odsetek należnych naliczona na dzień początku okresu ratalnego,
- 3. **OR** Odsetki należne naliczone od dnia następnego po dniu początku okresu ratalnego do dnia terminu zapłaty raty

### **Kwota raty = RNG + ROP +OR**

Jeżeli przykładowo na początek okresu ratalnego tj. na dzień 2009.10.25 kwota zaległości głównej wynosi 600 zł oraz kwota odsetek naliczona na ten dzień wynosi 61.34 zł, to przystępując sporządzenia harmonogramu spłat należy kwoty te rozdzielić na poszczególne raty. Do obliczenia odsetek od każdej raty można wykorzystać dokument programu "Harmonogram spłat zaległości " wymaga to użycia przełącznika "Harmonogramy".

W tabeli należności w kolumnie "Rata NG" wprowadzane są kwoty rat zaległości głównej **RNG**, w kolumnie "Odsetki początkowe" – raty odsetek należnych **ROP** a kolumnie "Data raty - terminy wpłat rat ustalone przez użytkownika.

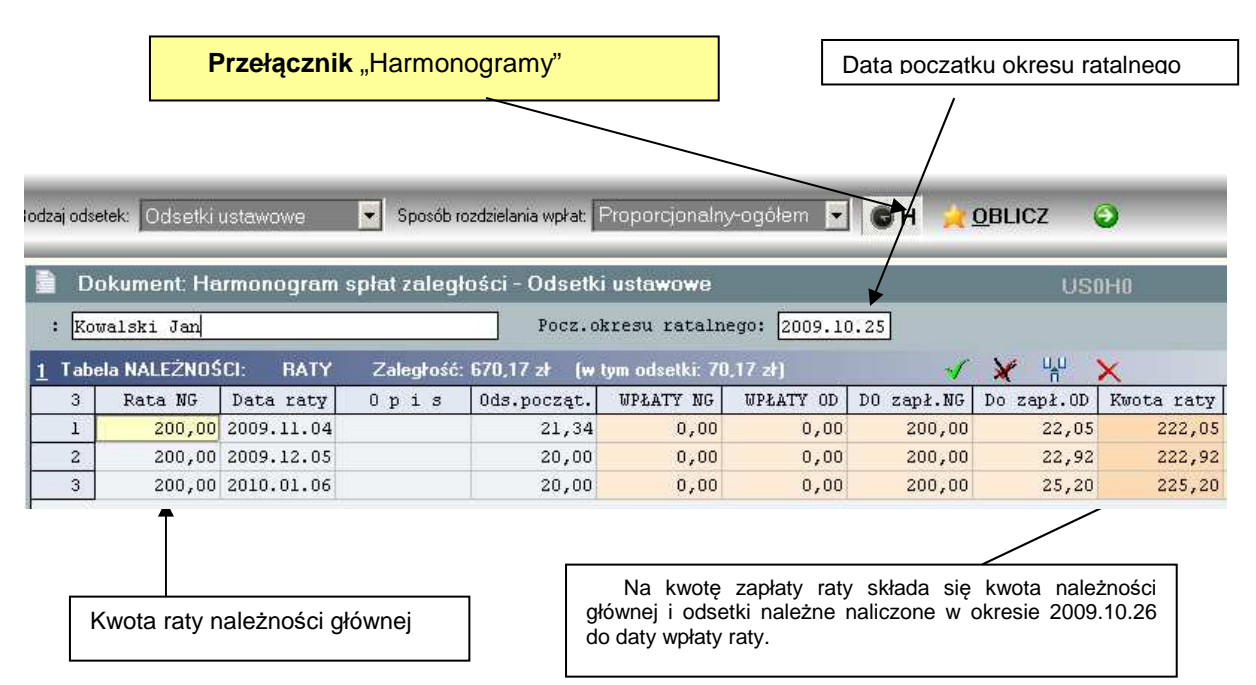

Rys.4.2.2.1 Harmonogram spłat zaległości zawiera 3 raty o stałej wartości RNG=200 zł. Raty odsetek ROP: 21.34zł , 20.00zł , 20.00 zł. Dane te wprowadził użytkownik. Kwoty rat: 222.05 zł , 222.92zł i 225,20zł zostały obliczone przez program.

### **4.2.3 Automatyczne tworzenie harmonogramu spłat zadłużenia.**

Program "Kalkulator" został wyposażony w funkcję automatycznego tworzenia harmonogramu spłat zadłużenia na podstawie takich danych jak:

- Kwota zadłużenia
- Kwota raty
- Odsetki początkowe
- Data spłaty pierwszej raty

Funkcja automatycznego tworzenia harmonogramu dostępna jest w menu "Narzędzia". Zostaje wyświetlone okno zawierające pola danych parametrów harmonogramu. Użytkownik może podać liczbę rat bez podania kwoty raty lub podać kwotę raty na podstawie której zostanie wyznaczona liczba rat.

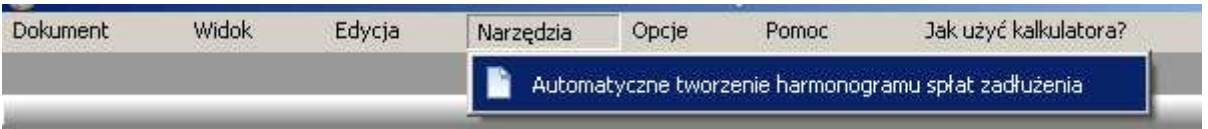

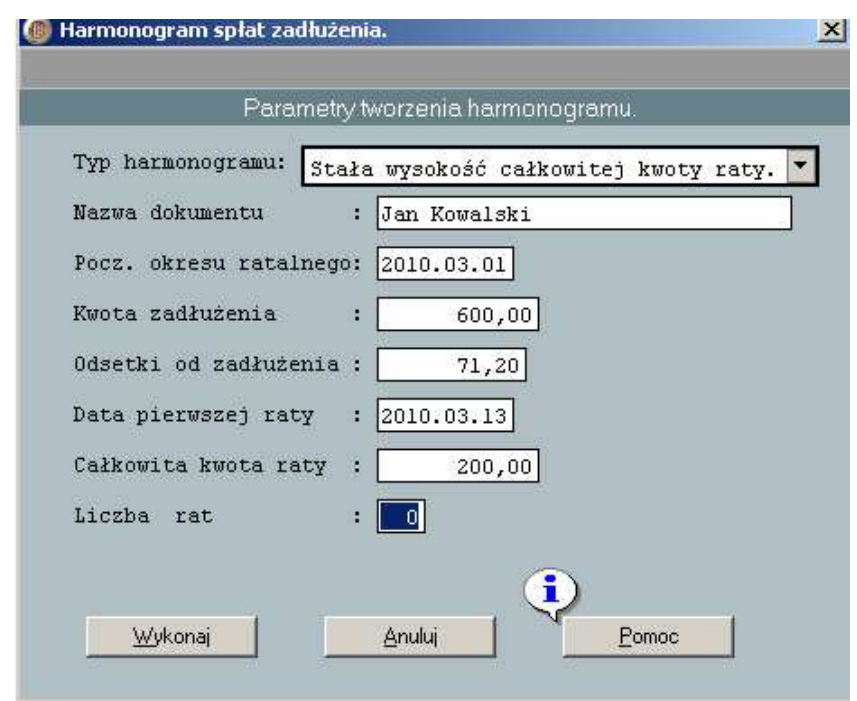

Rys.4.3.3.1.1 Okno parametrów zawierające przykładowe dane do sporządzenia harmonogramu spłat o ratach w wysokości 200 zł. Liczba rat "0" oznacza, że liczba rat powinna zostać wyznaczona przy założeniu, że kwota raty wynosi 200 zł.

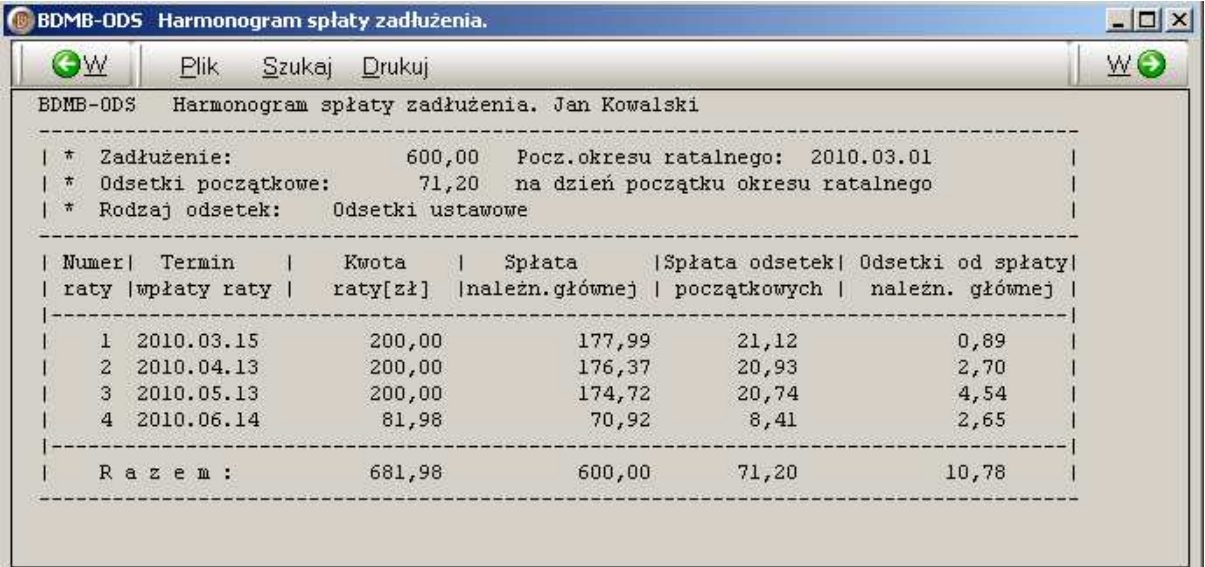

Rys.2.3.1.2 Tabulogram zawierający harmonogram spłaty zadłużenia w ratach. Przy założonej kwocie raty w wysokości 200 zł liczba rat wynosi 4, przy czym kwota ostatniej raty wynosi 81.98 zł. Dłużnik wpłacając raty w wyznaczonej wysokości i w wyznaczonych terminach ma zapewnione kompletne rozliczenie swojego zadłużenia.

Zakłada się, że raty będą spłacane w okresach miesięcznych. Dzień miesiąca w dacie pierwszej raty określa dzień miesiąca w datach kolejnych rat. Wyznaczenie np. dnia 1 listopada na termin zapłaty pierwszej raty oznacza, że terminy zapłaty rat będą następujące: 2 listopad, 1 grudzień, 2 styczeń, 1 luty itd. Terminy są wyznaczane w ten sposób by przypadały na dni robocze.

## **4.2.4 Harmonogram spłat zaległości dla dokumentu.**

Dla zaległości która wynika z obliczeń przeprowadzonych dla dokumentu rozliczania należności może bezpośrednio zostać sporządzony harmonogram spłat tej zaległości w ratach.

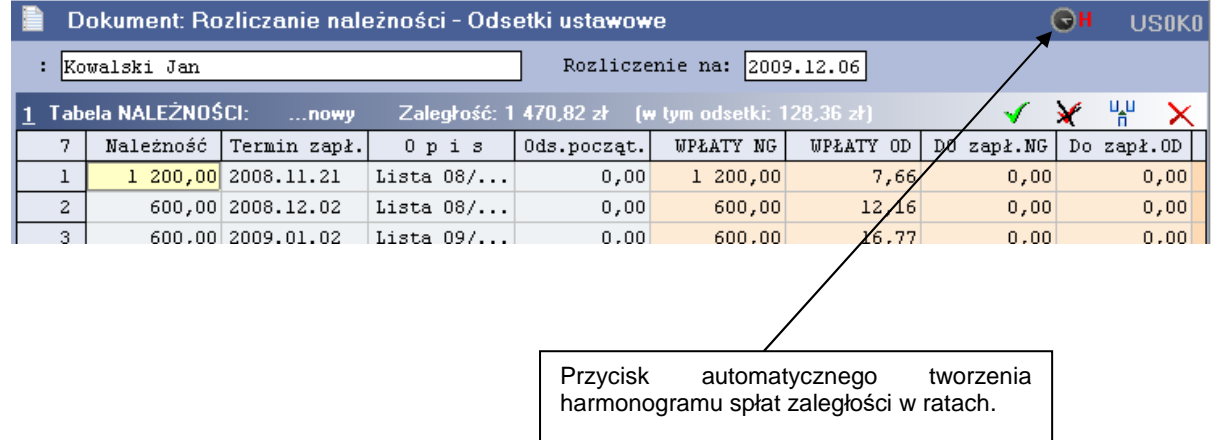

## **4.2.5 Drukowanie i edycja wyników obliczeń.**

کے

 $\blacksquare$ 

Przycisk służący do wydrukowania zawartości wskazanej tabeli.

Przycisk służący do wyświetlenia zawartości wskazanej tabeli pod edytorem tekstu.

| <b>C</b> Tabela: Dokument: Kowalski Jan Katowice <> Zaległość: 1 447,39 zł (w tym: nal.główna: 1 342,46 zł, odsetki: 104,93 zł) |                                                                |                    |                                                 |          |        |          |
|----------------------------------------------------------------------------------------------------|----------------------------------------------------------------|--------------------|-------------------------------------------------|----------|--------|----------|
| $-W$<br>Plik<br>Szukaj<br>Drukuj                                                                                                |                                                                |                    |                                                 |          |        |          |
|                                                                                                    |                                                                |                    |                                                 |          |        |          |
| BDMB-0DS                                                                                                    | 0dsetki ustawowe * Rozliczenie należności na dzień: 2009.10.18 |                    |                                                 |          |        |          |
| Dokument: Kowalski Jan Katowice <> Zaległość: 1 447,39 zł (w tym: nal.główna: 1 342,46 zł, odsetki: 104,93 zł)                  |                                                                |                    |                                                 |          |        |          |
| NAL.GŁÓWNA   TERMIN ZAP  O P I S                                                                                                | $\vert$ ODS.POCZĄT. $\vert$                                    | <b>WPŁATY NG  </b> | WPŁATY OD   DO ZAPŁ.NG   DO ZAPŁ.OD   ZALEGŁOŚĆ |          |        |          |
| 2008.11.21 Lista 08/11/21<br>1200,00                                                                                            | 0,00                                                           | 1200,00            | 7,66                                            | 0,00     | 0,00   | 0,00     |
| 2008.12.02 Lista 08/12/02<br>600,00                                                                                             | 0,00                                                           | 600,00             | 12,16                                           | 0,00     | 0,00   | 0,00     |
| 2009.01.02<br>Lista 09/01/02<br>600,00                                                                                          | 0,00                                                           | 600,00             | 16,77                                           | 0,00     | 0,00   | 0,00     |
| 2009.02.04<br>600,00<br>Lista 09/02/04                                                                                          | 0,00                                                           | 600,00             | 13,13                                           | 0,00     | 2,28   | 2,28     |
| 2009.03.04<br>600,00<br>Lista 09/03/04                                                                                          | 0,00                                                           | 457,54             | 0,00                                            | 142,46   | 24,44  | 166,90   |
| 2009.04.01<br>600,00<br>Lista 09/04/01                                                                                          | 0,00                                                           | 0,00               | 0,00                                            | 600,00   | 42,74  | 642,74   |
| 2009.05.05 Lista 09/05/05<br>600,00                                                                                             | 0,00                                                           | 0,00               | 0,00                                            | 600,00   | 35,47  | 635,47   |
| 4 800,00                                                                                                    | 0,00                                                           | 3 457,54           | 49,72                                           | 1 342,46 | 104,93 | 1 447,39 |

Rys.4.2.5.1 Tabela należności z wynikami obliczeń wyświetlona w oknie edytora tekstu.

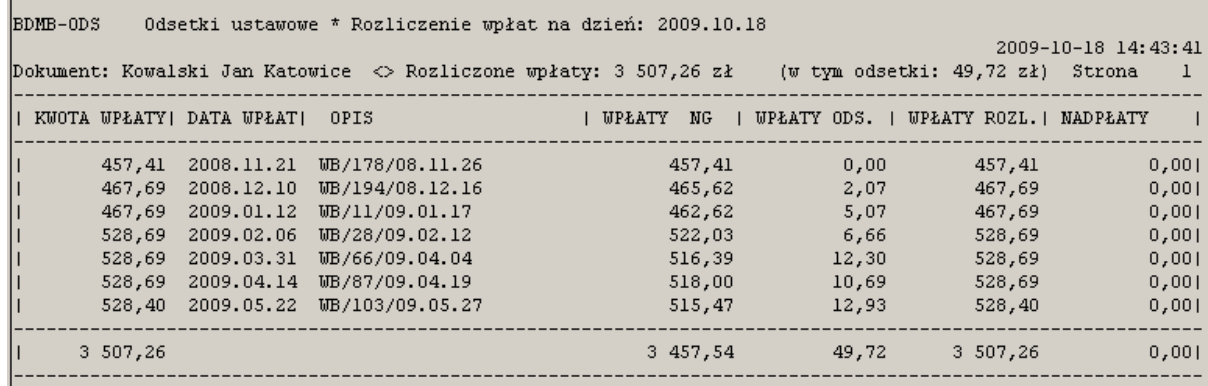

Rys.4.2.5.2 Tabela wpłat z wynikami obliczeń wyświetlona w oknie edytora tekstu

#### **Karty rozliczeń .**

 Dla dokumentu bezpośrednio po wykonaniu obliczeń rozliczania należności tworzone są karty rozliczeń:

- Karta rozliczeń należności ,
- Karta rozliczeń wpłat,
- Karta rozliczenia dokumentu

 Karty można przeglądać na ekranie monitora lub wydrukować. Menu związane z tą funkcją wyświetlane jest po użyciu przycisku:

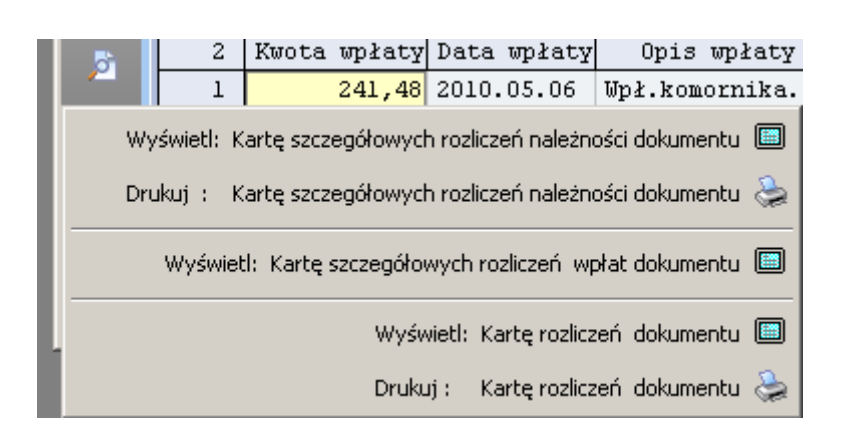

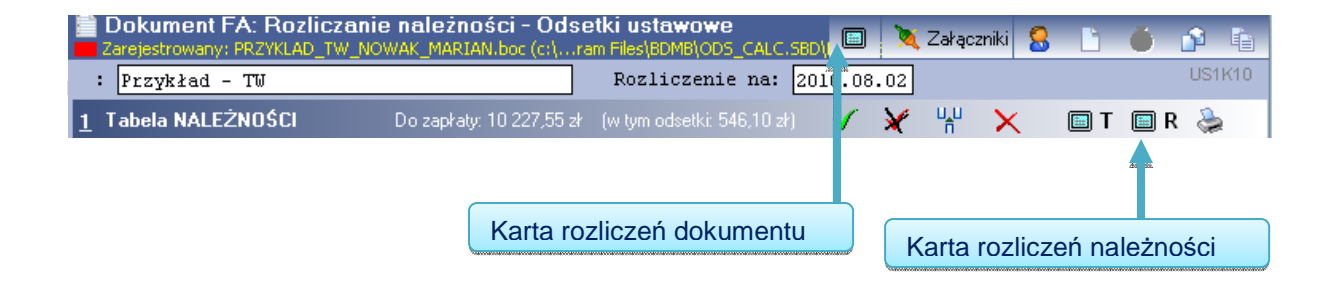

Miejski Ośrodek Pomocy Rodzinie

Karta szczegółowych

KARTA ROZLICZEN NALEZNOSCI stan na : 2010.08.02<br>Dokument : FA >>> Przykład - TW <<< Ewidencja: DANE.BTR  ${\tt Spos\acute{o}b}$ rozdzielania wpłat: proporcjonalnie-pojedynczo

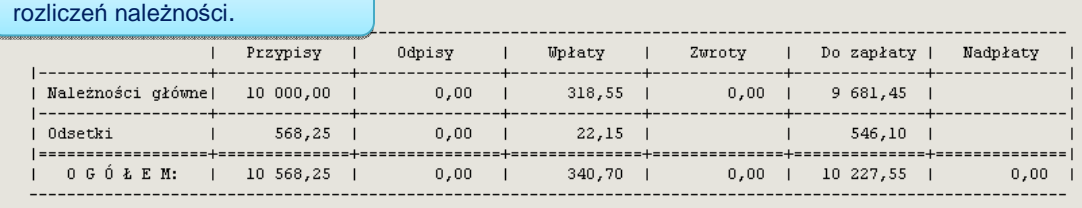

NALEŻNOŚCI (Odsetki ustawowe)  $\mathbf{I}$ |Data wpłaty| Wpłata NG | Wpłata ODS.| Do zapł. NG | 1Dni|Ods.należne  $1 - -$ 

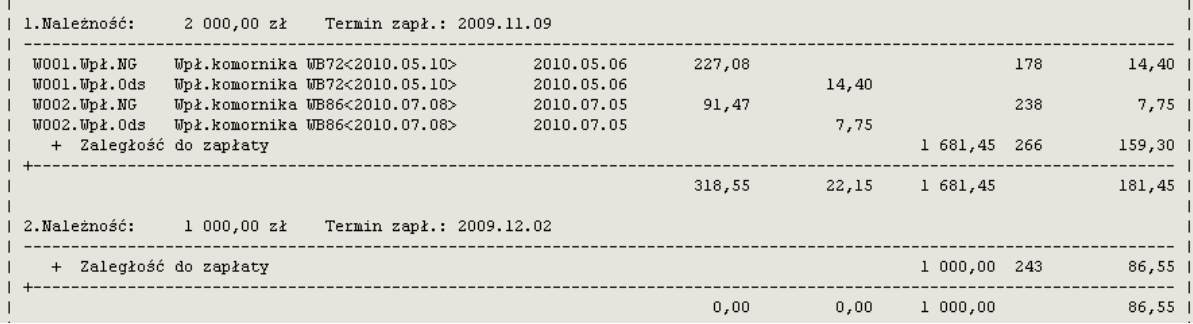

Miejski Ośrodek Pomocy Rodzinie

#### KARTA ROZLICZEŃ DOKUMENTU

Zobowiązany: Marian Nowak RUDA RUDA ŚL ul.Alimentacyjna 12/3<br>ROZLICZENIE NALEŻNOŚCI – wg stanu na dzień: 2010.08.02

.<br>Rozliczenie należności z tytułu zwrotu przez dłużnika alimentacyjnego świadczeń wypłaconych<br>z funduszu alimentacyjnego osobie uprawnionej w wysokości 10 000,00 zł w okresie: 2009.11 – 2010.09

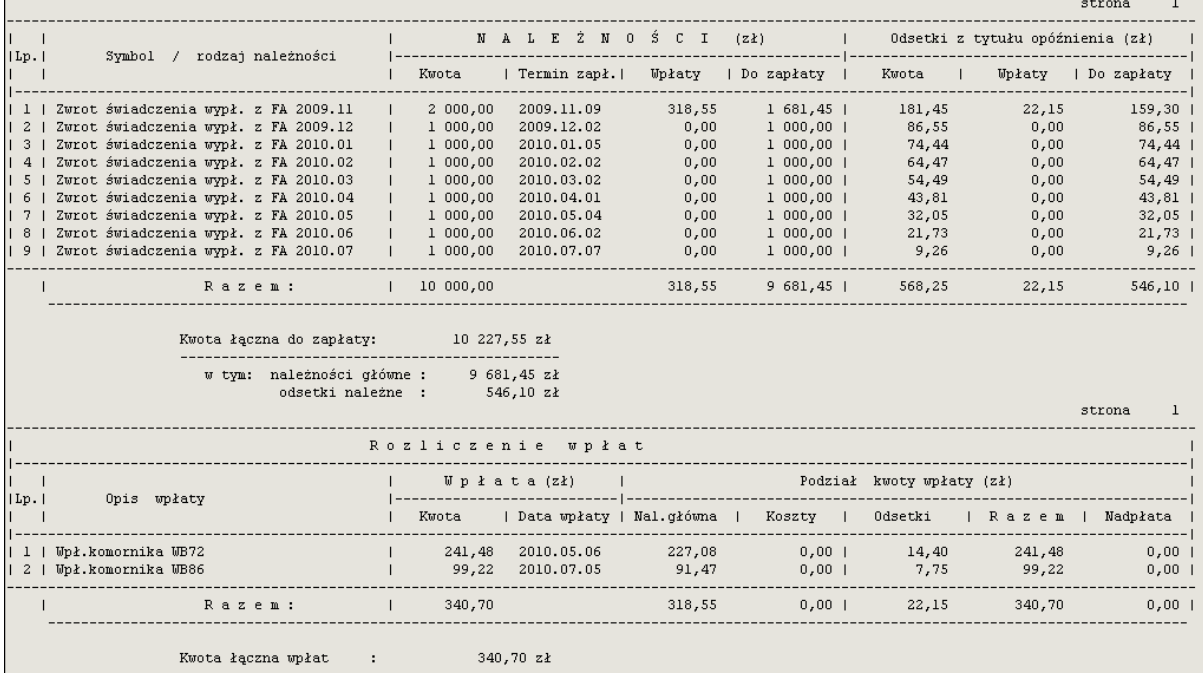

Rys.4.2.5.3 Karta rozliczeń dokumentu zawiera zbiorcze informacje o stanie rozliczenia poszczególnych należności i poszczególnych wpłat.

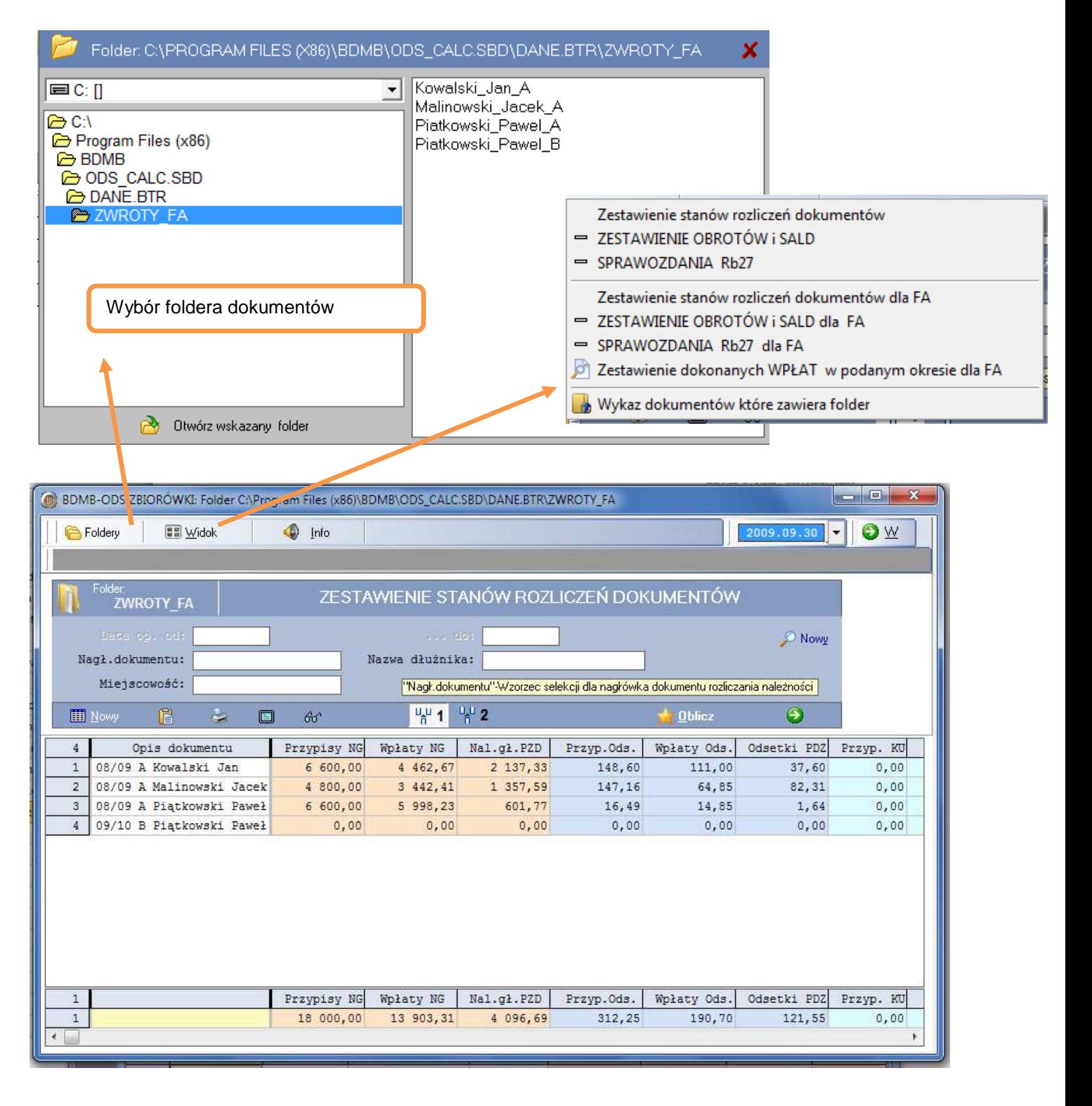

## **4.3 Zbiorcze zestawienia danych dokumentów .**

Rys.4.3.1 Okno sporządzania zestawień danych dla dokumentów należności publicznoprawnych. Zestawienie obejmuje dane dokumentów znajdujących się we wskazanym folderze.

## **5.0 Kalkulator gospodarki nieruchomościami.**

Kalkulator gospodarki nieruchomościami służy do rozliczania spłat na raty a w szczególności do :

- **SN** rozliczania należności z tytułu bezprzetargowej sprzedaży nieruchomości,której niezapłacona część ceny została rozłożona na raty,
- **ZO** rozliczania należności z tytułu zwrotu zwaloryzowanego odszkodowania za wywłaszczoną nieruchomość którego zapłata została rozłożona na raty,
- **OA** rozliczania należności z tytułu opłaty adiacenckiej której wniesienie zostało rozłożone na raty.

 Niezapłacona część ceny/zwrotu/opłaty jest udzielonym kredytem . Od kwoty kredytu naliczane są odsetki kapitałowe przy zastosowaniu stopy procentowej równej stopie redyskonta weksli NBP. W przypadku wystąpienia opóźnienia w spłacie raty naliczane są odsetki za opóźnienie przy zastosowaniu stopy procentowej równej stopie odsetek ustawowych.

Każda rata jest należnością składającą się z części kapitałowej i części odsetkowej. Do ustalania kolejności pokrywania zaległości stosowane są odpowiednio przepisy Kodeksu cywilnego. W pierwszej kolejności pokrywane są odsetki za opóźnienie w zapłacie raty, następnie zaległe odsetki kapitałowe i zaległe raty spłaty kapitału.

|               |                                                                                                    |                                                                                 |                          | BDMB-ODS Kalkulator gospodarki nieruchomościami. * wersja 6.6 * 2014.05.08 |          |                                                                                                    |                                                 |                       | $\Box$ D $\Box$       |  |  |  |
|---------------|----------------------------------------------------------------------------------------------------|---------------------------------------------------------------------------------|--------------------------|----------------------------------------------------------------------------|----------|----------------------------------------------------------------------------------------------------|-------------------------------------------------|-----------------------|-----------------------|--|--|--|
|               | Dokument                                                                                                  | <b>EE</b> Widok                                                                 |                          | Harmonogram                                                                | ? Pomoc  |                                                                                                    |                                                 | Θ<br>Waloryzator - F7 |                       |  |  |  |
| ΟA            |                                                                                                    | <b>OPLATA ADIACENCKA</b>                                                        |                          | Stopa redyskonta weksli<br>2.75% od 2013.07.04 Tabela%                     | ×        | Odsetki kapitalowe: liczone od rat<br>Rozdzielanie wplat: 1. odsetki US, 2.odsetki kapitał. "3.należn.główn |                                                 |                       | OBLICZ                |  |  |  |
| 仁             | nowy                                                                                                    |                                                                                 |                          | Dokument OA: Rozliczanie należności - Stopa redyskonta weksli              |          |                                                                                                    | 圃                                               | S                     | $\ddot{\bullet}$<br>A |  |  |  |
| $\mathbb{R}$  | RWOK5<br>Rozliczenie na: 2014.03.30<br>Dokument: Decyzja DCOA/2011/08/0001 Kowalski Jan                   |                                                                                 |                          |                                                                            |          |                                                                                                    |                                                 |                       |                       |  |  |  |
| 鬥             | Współcz. %:<br>Data decyzji: 2011.08.28<br>Termin zapłaty: 2011.10.20<br>Opłata:<br> 100,00 <br>11 245,23 |                                                                                 |                          |                                                                            |          |                                                                                                    |                                                 |                       |                       |  |  |  |
|               |                                                                                                    | Tabela R A T                                                                    | nowy                     | Zaległości: 0,00 zł                                                        |          |                                                                                                    | V                                               | 쀠                     | $\Box$ R              |  |  |  |
|               | 10                                                                                                    | $Rata - NG$                                                                     | Termin zapł.             | Podst.oproc. Rata ods                                                      |          | Kwota raty                                                                                                  | Do spłaty                                       | <b>Wpłaty NG</b>      | Wp1.0ds.              |  |  |  |
| 凸             | $\mathbf{1}$                                                                                              |                                                                                 | 1 124,52 2011.10.20      |                                                                            | 0,00     | 0,00                                                                                                    | 0,00                                            | 0,00                  |                       |  |  |  |
| Ë             | $\overline{2}$                                                                                            |                                                                                 | 1 124,52 2012.03.30      |                                                                            | 0,00     | 0,00                                                                                                    | 0,00                                            | 0,00                  |                       |  |  |  |
|               | 3                                                                                                    |                                                                                 | 1 124,52 2013.03.30      |                                                                            | 0,00     | 0,00                                                                                                    | 0,00                                            | 0,00                  |                       |  |  |  |
| o             | $\overline{4}$                                                                                            |                                                                                 | 1 124,52 2014.03.30      |                                                                            | 0,00     | 0,00                                                                                                    | 0,00                                            | 0,00                  |                       |  |  |  |
|               | 5.                                                                                                    |                                                                                 | 1 124,52 2015.03.30      |                                                                            | 0,00     | 0,00                                                                                                    | 0,00                                            | 0,00                  |                       |  |  |  |
| ۵             | 6                                                                                                    |                                                                                 | 1 124,52 2016.03.30      |                                                                            | 0,00     | 0,00                                                                                                    | 0,00                                            | 0,00                  |                       |  |  |  |
|               |                                                                                                    | 777                                                                             |                          |                                                                            | Rata ods | Kwota raty                                                                                                  | Do spłaty                                       | <b>Upłaty NG</b>      | Wpł.0ds.KA            |  |  |  |
|               | SUMA                                                                                                    | 11 245,23                                                                       |                          |                                                                            | 0,00     | 0,00                                                                                                    | 0,00                                            | 0,00                  | 0,1                   |  |  |  |
| $\sigma$      |                                                                                                    |                                                                                 |                          |                                                                            |          |                                                                                                    |                                                 |                       |                       |  |  |  |
|               |                                                                                                    | × ×<br>Tabela WPŁAT:  nowy<br>Rozliczone wpłaty: 0.00 zł.<br>$\Box$ R<br>$\Box$ |                          |                                                                            |          |                                                                                                    |                                                 |                       |                       |  |  |  |
|               | 3                                                                                                    | Kwota wpłaty Data wpłaty                                                        |                          |                                                                            | Opis     | <b>Upłaty NG</b>                                                                                            | Wpł.ods.KAP                                     | Wpł.ods.Ust Wpłaty    |                       |  |  |  |
| $\Rightarrow$ | $\mathbf 1$                                                                                               |                                                                                 |                          | 1 124,52 2011.10.20 BSK1/WB:211 Pierwsza rata                              |          | 0,00                                                                                                    | 0,00                                            | 0,00                  |                       |  |  |  |
| Şe            | $\overline{c}$                                                                                            |                                                                                 | 1 148,23 2012.03.28      | BSK1/WB:72                                                                 |          | 0,00                                                                                                    | 0,00                                            | 0,00                  |                       |  |  |  |
|               |                                                                                                    | $\pm \pm \pm$                                                                   | <u>ann an anns an an</u> | DCIZI HTD. 21                                                              |          | <b>Upłaty NG</b>                                                                                            | 0.00<br>Wpł.ods.KAP                             | Wpł.ods.Ust Wpłaty    |                       |  |  |  |
|               | SUMA                                                                                                    | 3 473,57                                                                        |                          | *** Suma                                                                   |          | 0,00                                                                                                    | 0,00                                            | 0,00                  | ro:<br>О,             |  |  |  |
|               |                                                                                                    |                                                                                 |                          |                                                                            |          |                                                                                                    |                                                 |                       |                       |  |  |  |
|               |                                                                                                    |                                                                                 |                          | "Rata - NG"- Kwota raty należności głównej - kapitałowa część raty         |          |                                                                                                    | <b>EDMB</b> Systemy Informatyczne Katowice 2014 |                       |                       |  |  |  |
| Ø             |                                                                                                    | DEMONSTRACYJNA WERSJA PROGRAMU I                                                |                          |                                                                            |          |                                                                                                    |                                                 |                       |                       |  |  |  |

Rys.5.0.1 Okno kalkulatora z przykładowymi danymi.

Do wyboru typu rozliczeń i tym samym typu dokumentu kalkulatora służy menu "Widok".

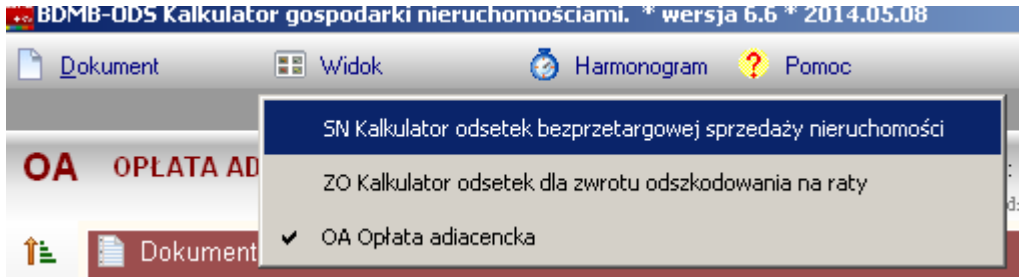

W przypadku dokumentów typu ZO i OA dopuszcza się dwa sposoby obliczania odsetek kapitałowych: "od rat" i "od niezapłaconej części ceny".

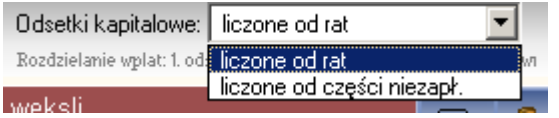

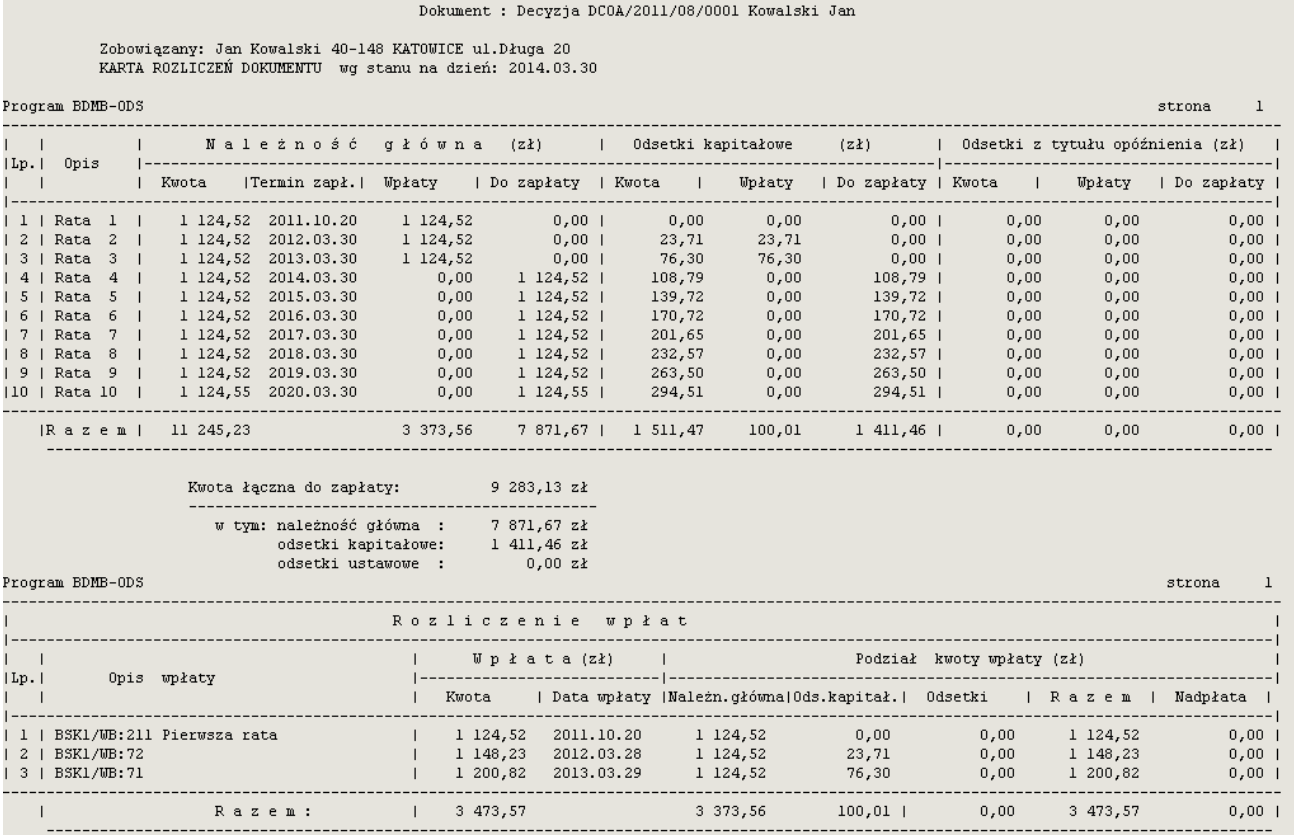

Rys.5.0.2 Karta rozliczeń rozłożonej na raty opłaty adiacenckiej.

### **5.1 Automatyczne tworzenie harmonogramu spłat zadłużenia.**

 Kalkulator posiada funkcję automatycznego tworzenia harmonogramu spłat zadłużenia na podstawie takich danych jak:

#### **Opłata adiacencka:**

- Częstotliwość rat
- Data wydania decyzji
- Termin zapłaty
- Wskaźnik cen towarów i usług GUS
- Kwota opłaty adiacenckiej
- Kwota pierwszej raty
- Termin zapłaty drugiej raty
- Liczba rat

#### **Sprzedaż:**

- Częstotliwość rat
- Data sprzedaży
- Cena sprzedaży
- Kwota pierwszej raty
- Termin zapłaty drugiej raty
- Liczba rat

 Funkcja automatycznego tworzenia harmonogramu dostępna jest w głównym menu: "Harmonogramy". Zostaje wyświetlone okno zawierające pola danych parametrów harmonogramu. Użytkownik może podać liczbę rat bez podania kwoty raty lub podać kwotę raty na podstawie której zostanie wyznaczona liczba rat.

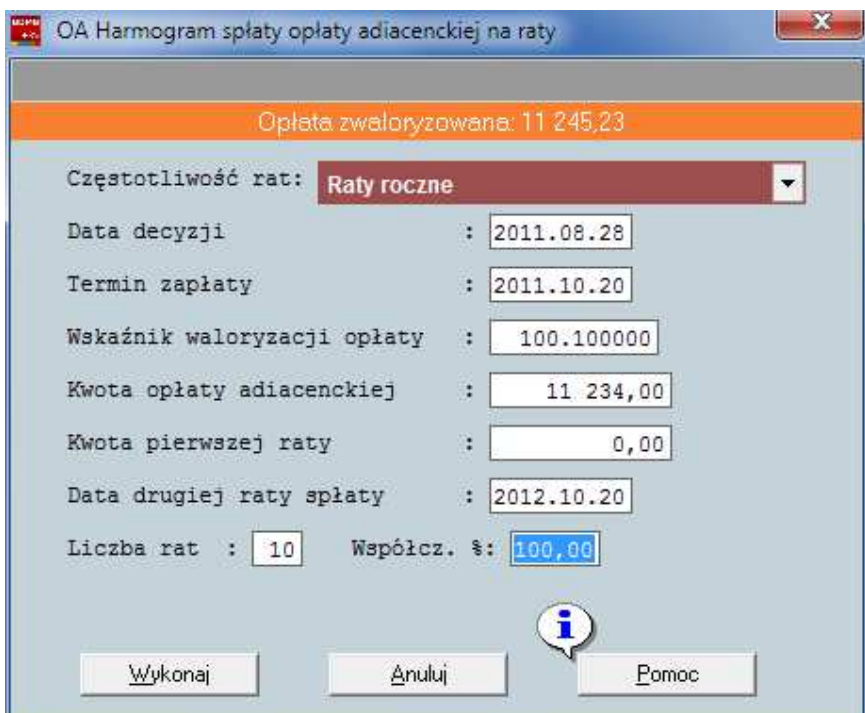

Rys.5.1.1 Okno parametrów automatycznego tworzenia harmonogramu spłaty opłaty adiacenckiej na raty. Kwota opłaty została zwaloryzowana za okres miesiąca 2011.09.

 Wskaźnik waloryzacji opłaty jest automatycznie wyznaczany na podstawie miesięcznych wskaźników cen i usług konsumpcyjnych ogłaszanych przez Prezesa GUS. Waloryzacją objęte są miesiące całkowicie zamykające się w okresie pomiędzy datą wydania decyzji a datą wniesienia opłaty adiacenckiej.

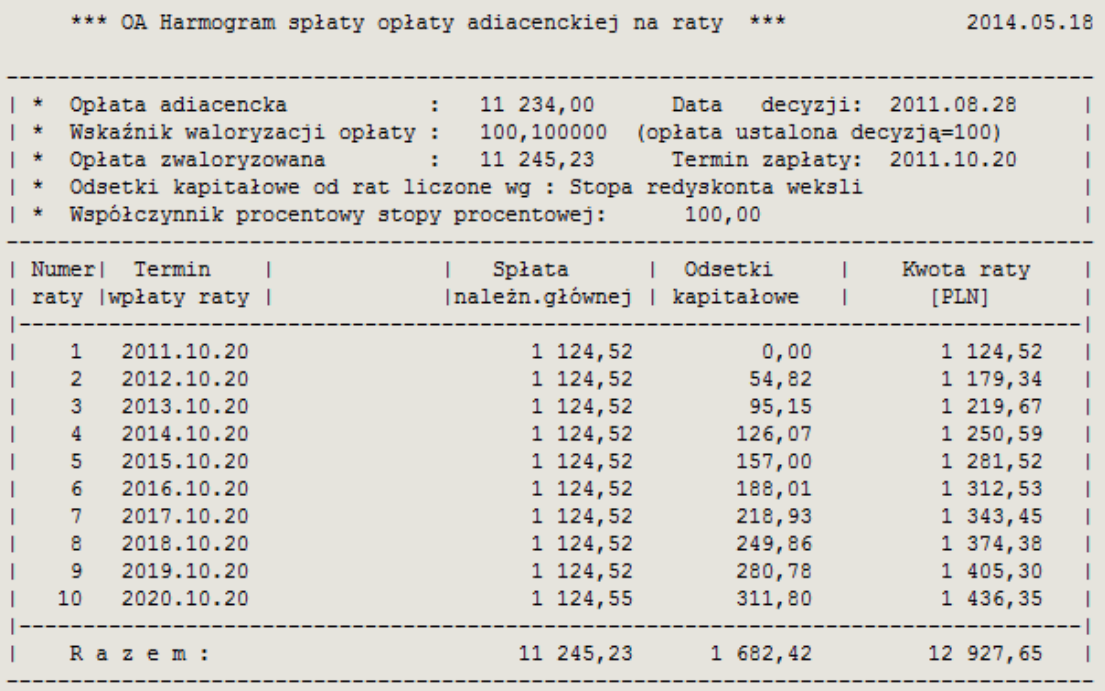

Rys.5.1.2 Automatycznie sporządzony harmonogram spłaty opłaty adiacenckiej.

 Harmonogram po utworzeniu może zostać wprowadzony do tabeli rat kalkulatora i następnie być przez użytkownika dowolnie modyfikowany.

#### **5.1 Dokumenty kalkulatora**

Dokument kalkulatora zawiera dane wykorzystywane do rozliczeń spłaty należności oraz dane dodatkowe w formie załączników takich jak: dane dłużnika. Dokumenty kalkulatora zapisywane są w formie plików tekstowych o identyfikatorach nadawanych przez użytkownika w dowolnie wybranym folderze. Pliki dokumentów kalkulatora otrzymują rozszerzenie: ".dsn".

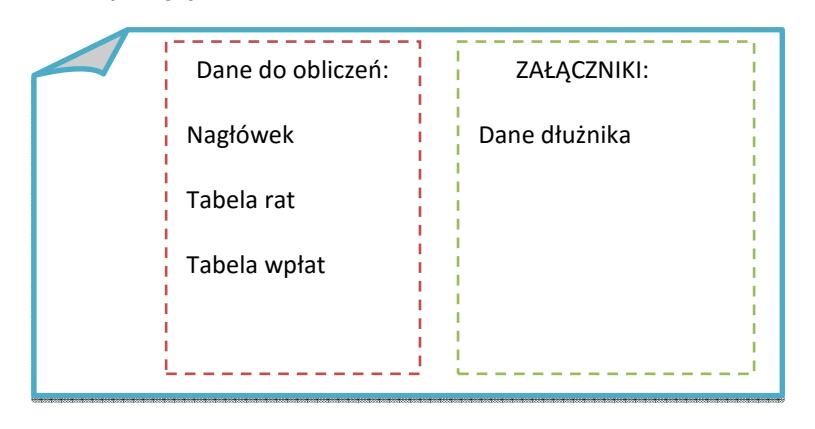

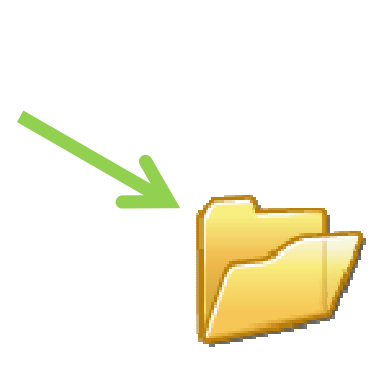

 W przypadku gdy w folderze znajduje się bardzo duża liczba dokumentów, użytkownik w celu szybszego wyszukania właściwego dokumentu może posługiwać się funkcją "Pobieranie dokumentów wg skorowidza". Skorowidz jest tabelą zawierającą wykaz dokumentów danego foldera.

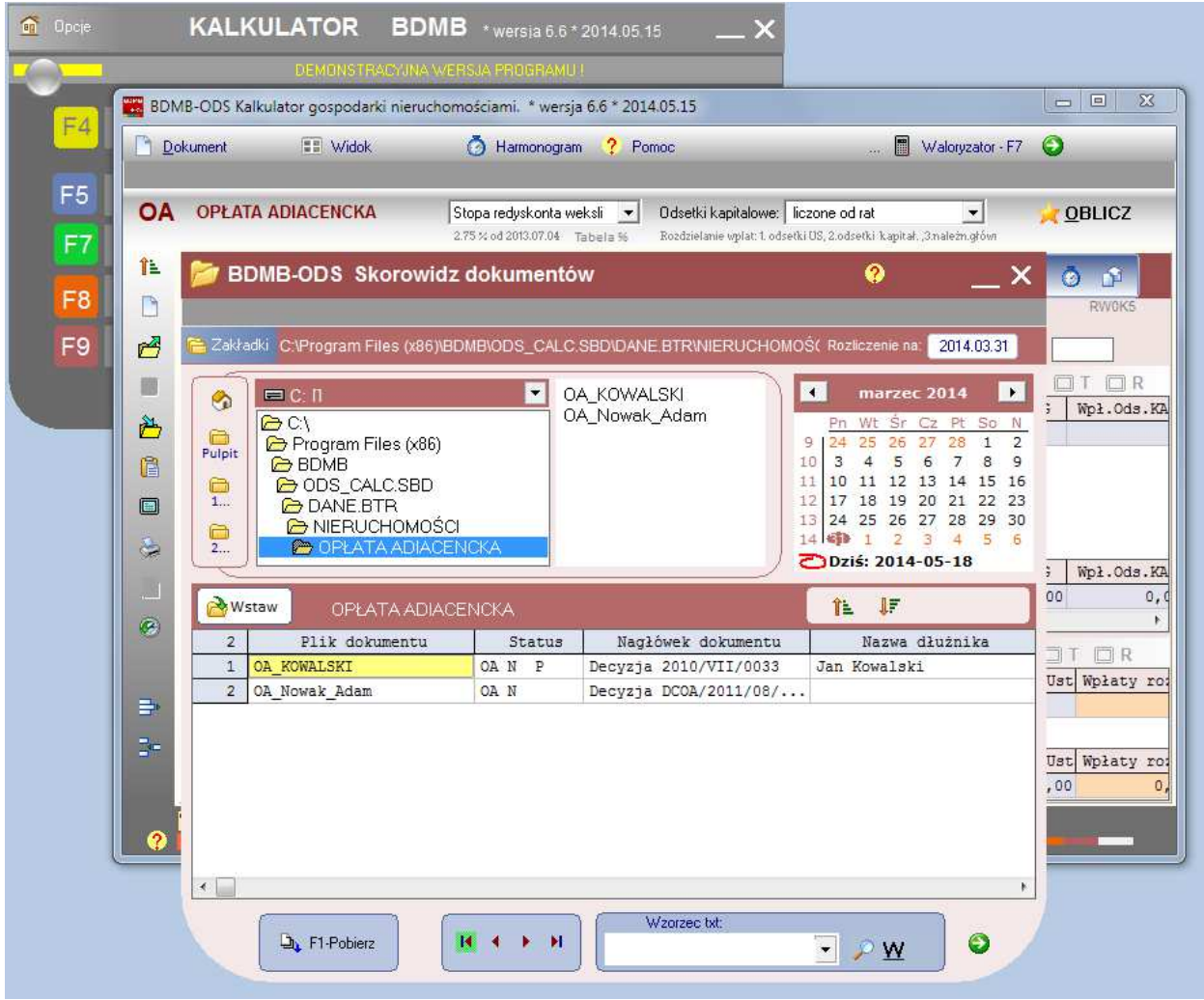

Rys. 5.1.1 Okno skorowidza. Tabela skorowidza zawiera 2 dokumenty z foldera "OPŁATA ADIACENCKA". Wskazany dokument w tabeli zostanie pobrany do kalkulatora po podaniu klucza funkcyjnego "F1". Po pobraniu dokumentu zostanie przeprowadzone rozliczenie należności (rat) na dzień 2014.03.31.

## **6.0 Przykłady.**

## **6.1 Obliczanie odsetek od pojedynczych kwot należnych.**

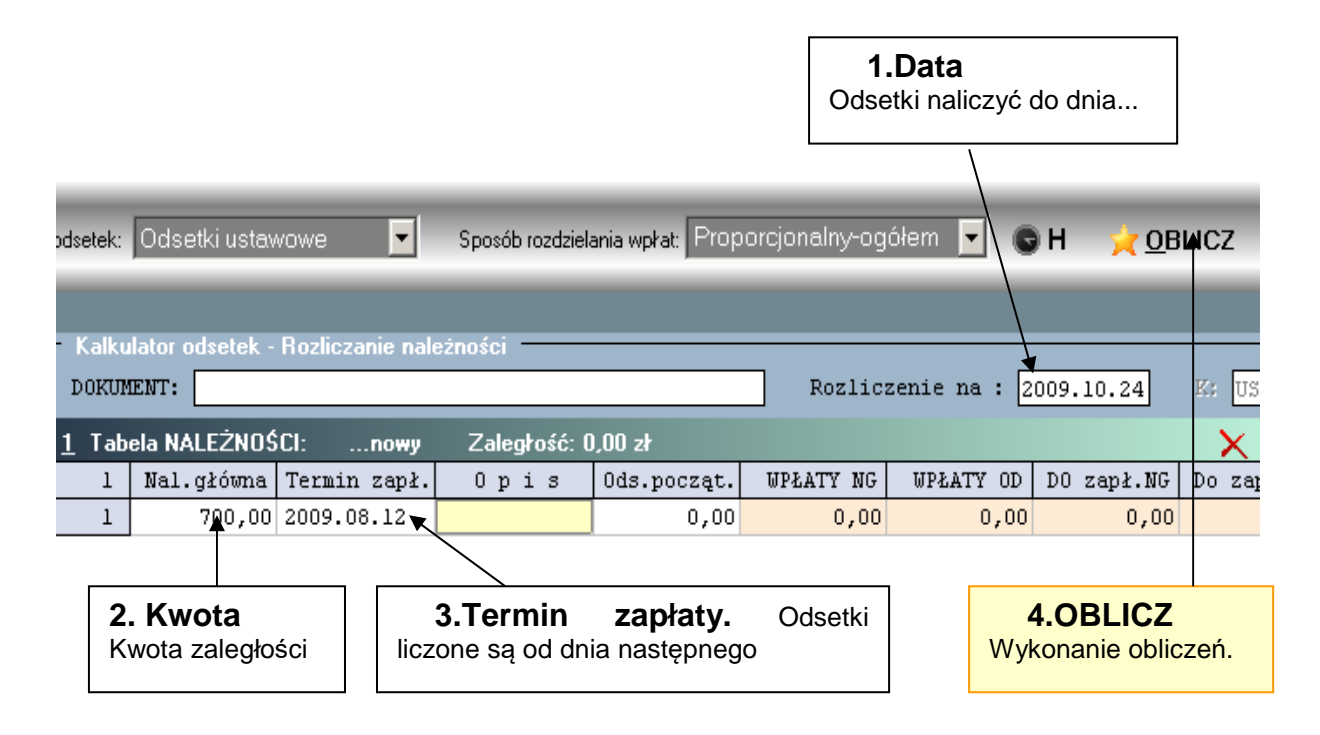

## **6.2 Równoczesne obliczanie odsetek dla wielu kwot należnych.**

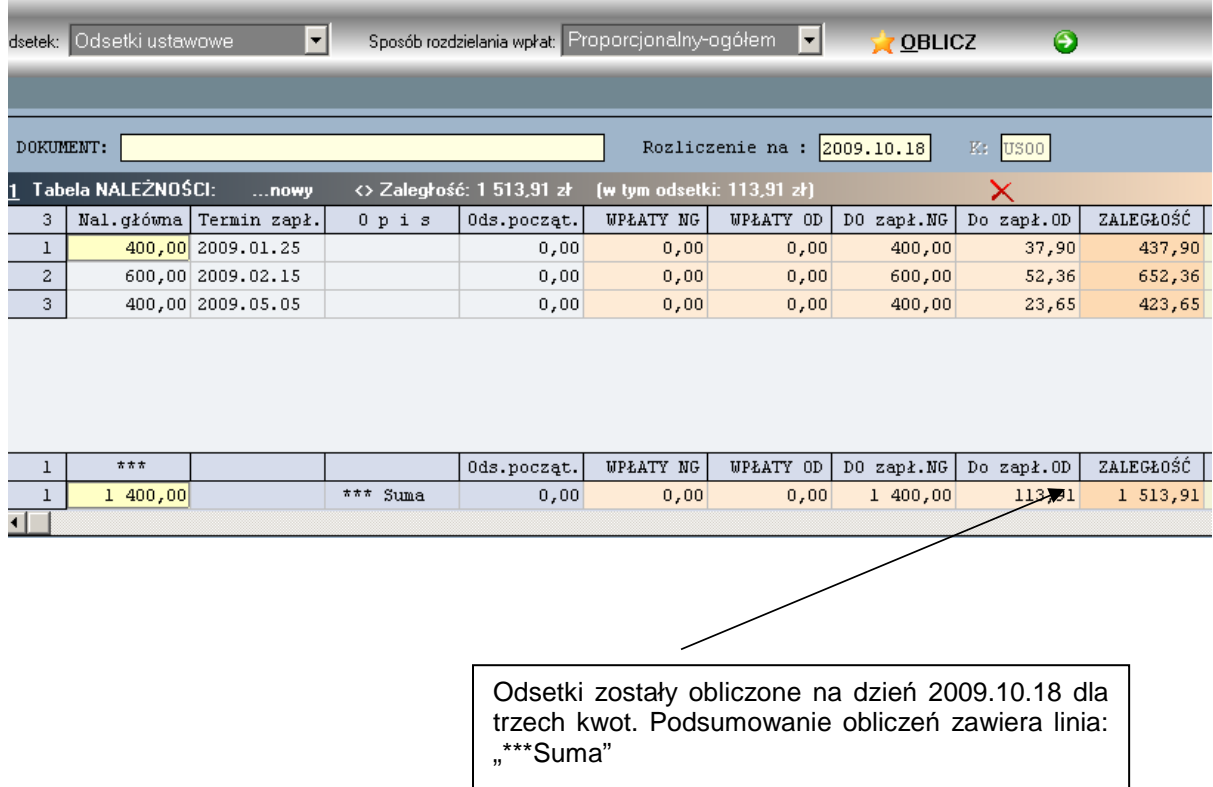

## **6.3 Rozliczanie należności***.*

Rozliczanie należności przy pomocy kalkulatora zostanie pokazane na przykładzie rozliczania należności z tyt. zwrotów przez dłużnika alimentacyjnego wypłaconych świadczeń osobie uprawnionej.

W ciągu okresu świadczeniowego wypłacono osobie uprawnionej następujące świadczenia:

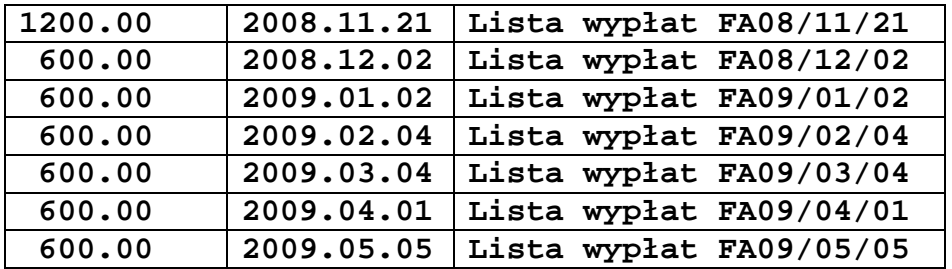

Terminem zwrotu świadczeń przez dłużnika jest data wypłaty świadczeń, tak więc ustawowe odsetki za zwłokę naliczane są od dnia następnego po dniu wypłaty świadczenia.

W okresie świadczeniowym komornik sądowy dokonał następujących wpłat tytułem zwrotu świadczeń.

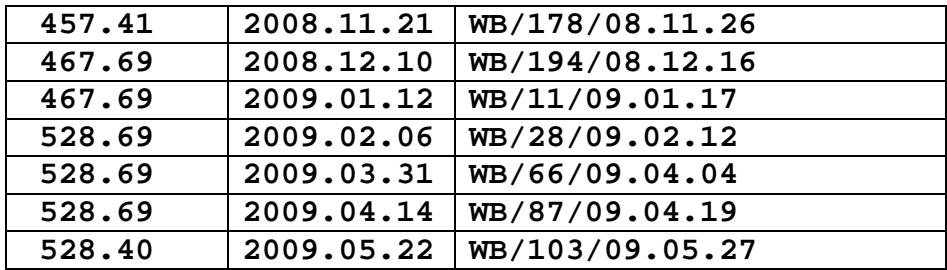

Wpłaty zostały udokumentowane wyciągami bankowymi, przy czym za datę wpłaty przyjęto datę wyegzekwowania przez komornika sądowego kwot należności a nie datę wyciągu bankowego.

Dla rozliczenia pokazanych powyżej należności przy pomocy kalkulatora należy utworzyć **dokument kalkulatora** tj. dane wypłat świadczeń wprowadzić do **tabeli należności** i dane wpłat do **tabeli wpłat**.

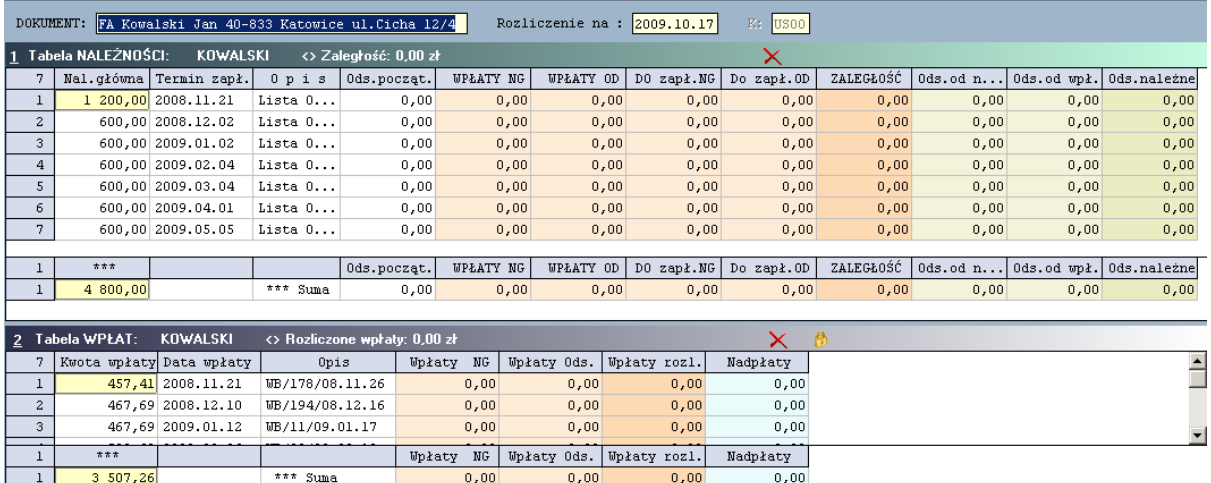

Widok planszy dokumentu po wprowadzeniu przykładowych danych.

Zapisanie dokumentu do pliku tekstowego można dokonać przy pomocy polecenia "Zapisz **jako..."**  凸

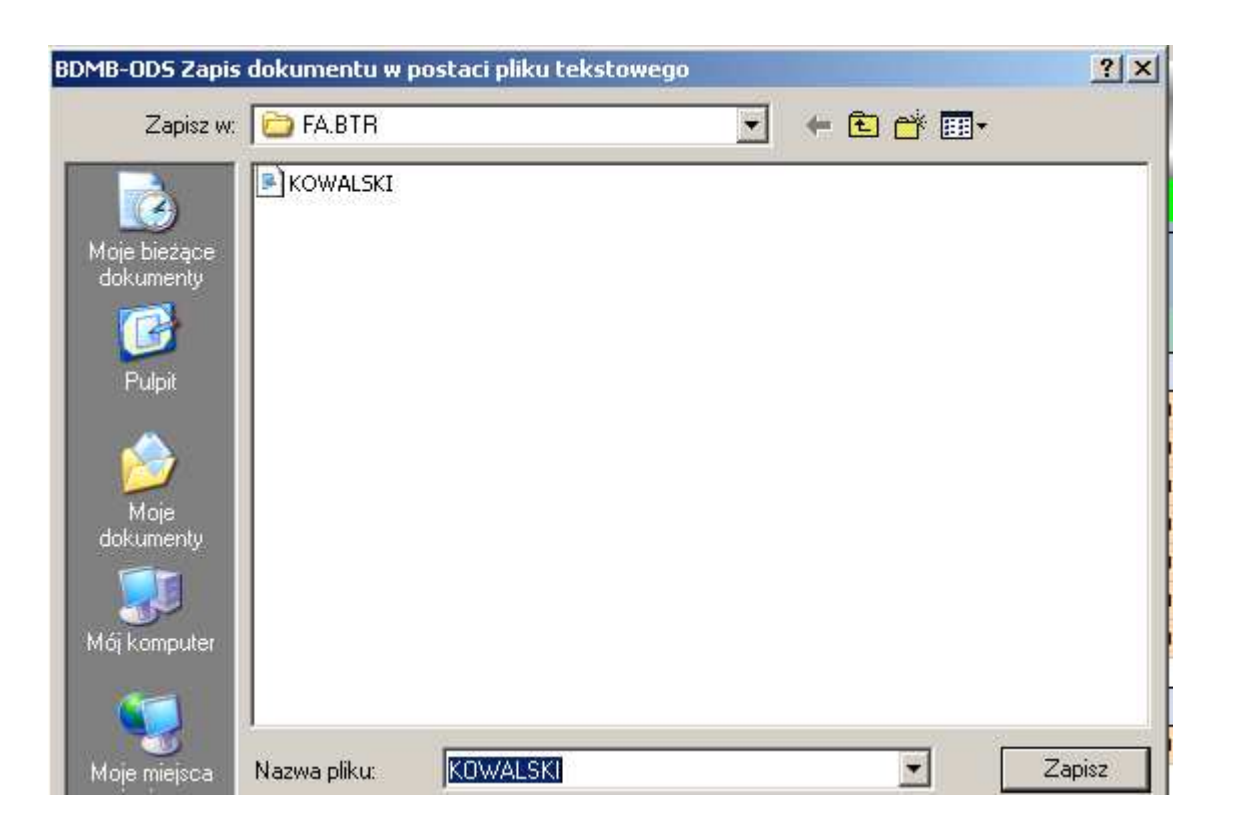

Okno dialogowe zapisu dokumentu kalkulatora do pliku tekstowego. Plik otrzymał nazwę "Kowalski"

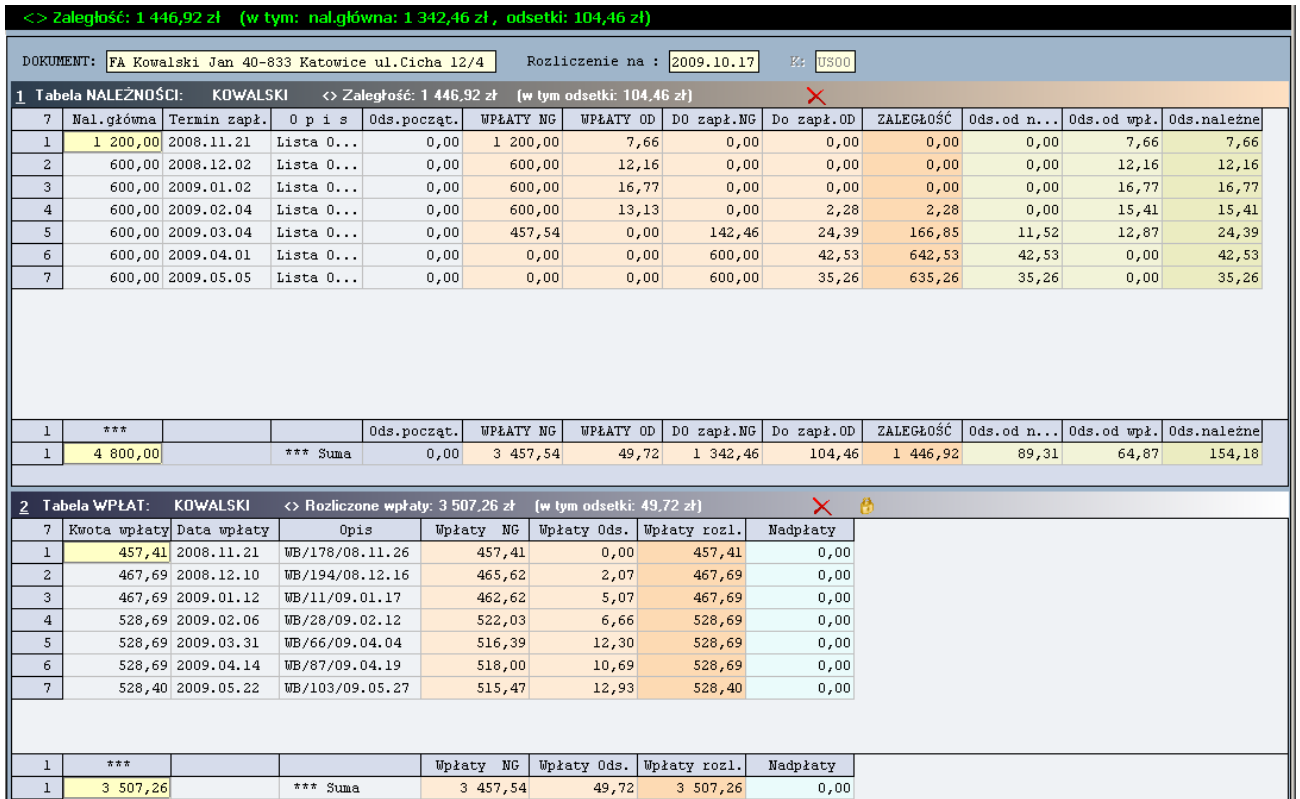

Otrzymane wyniki rozliczania na dzień 2009.10.17 zostały przedstawione poniżej.

Z otrzymanych wyników obliczeń wynika, że kwota zaległości dłużnika na dzień 2009.10.17 który jest dniem wystawienia decyzji w sprawie zwrotu, wynosi 1496.92 zł i składają się na nią kwota należności głównej 1 342,46 zł i kwota odsetek 104,46 zł. Jeżeli tytuł wykonawczy zostanie wystawiony np. 2009.11.03 to wykonując rozliczenia na ten dzień otrzymamy kwoty wymagane w tytule wykonawczym tj. kwotę zaległości głównej oraz kwotę zaległych odsetek naliczonych na dzień wystawienia tytułu.

## **6.4 Tworzenie harmonogramu spłat zaległości.**

Zostały nienależnie pobrane świadczenia rodzinne w wysokości 256 zł w terminach 2009.06.02 i 2009.07.02.

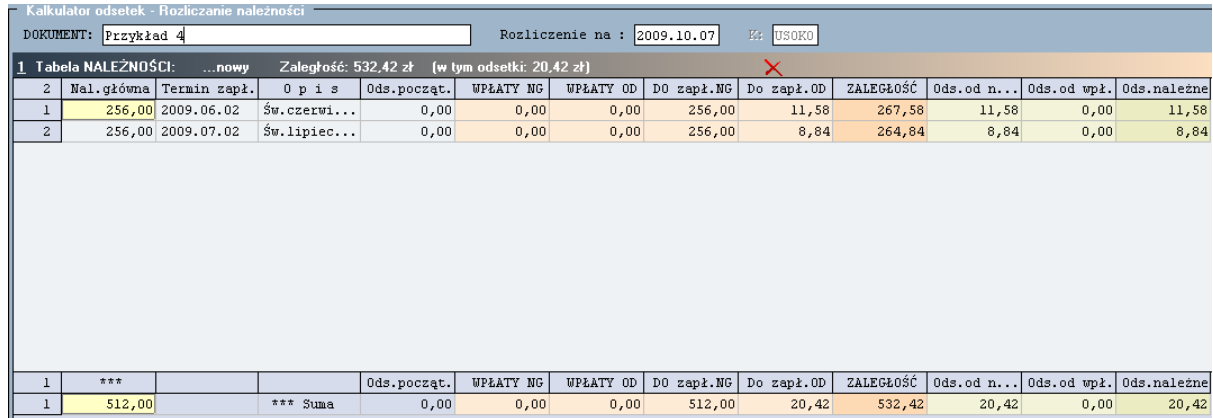

W dniu 2009.10.07 wydano decyzję o zwrocie nienależnie pobranych świadczeń wraz z należnymi odsetkami , które na dzień wydania decyzji wyniosły 20.42 zł. Rysunek powyżej przedstawia tabelę należności kalkulatora do której wprowadzono dane dwóch nienależnie pobranych świadczeń oraz wyniki obliczeń odsetek należnych na dzień 2009.10.07.

Do kolumny "Termin zapłaty" wprowadzono daty wypłat świadczeń co oznacza, że odsetki od zaległości naliczane będą od dnia następnego po dniu wypłaty.

Spłata należności rozłożona została na 4 raty po 128 zł. Należy utworzyć harmonogram spłat gdzie kwota raty składać się będzie z kwoty należności głównej i odpowiadającej jej kwoty odsetek W tym celu został otworzony do edycji nowy dokument przy pomocy przycisku"Nowy":

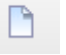

Następnie przy pomocy przełącznika

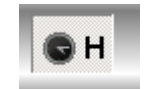

"Harmonogram spłat zaległości w ratach" należy przełączyć dokument na tworzenie harmonogramu. Poniższy rysunek przedstawia tabelę należności do której wprowadzono dane 4 rat spłaty zaległości. Kwota odsetek należnych wyliczona na dzień 2009.10.07 tj. dzień wydania decyzji wynosiła 20.42 zł. Kwota ta została rozdzielona na 4 części z których każda stanowi wartość odsetek początkowych dla raty. Datą początku okresu spłaty zaległości w ratach (okres ratalny) jest data wystawienia decyzji o zwrocie nienależnie pobranych świadczeń.

Obliczenie końcowej kwoty dla każdej raty nastąpi po użyciu przycisku OBLICZ.

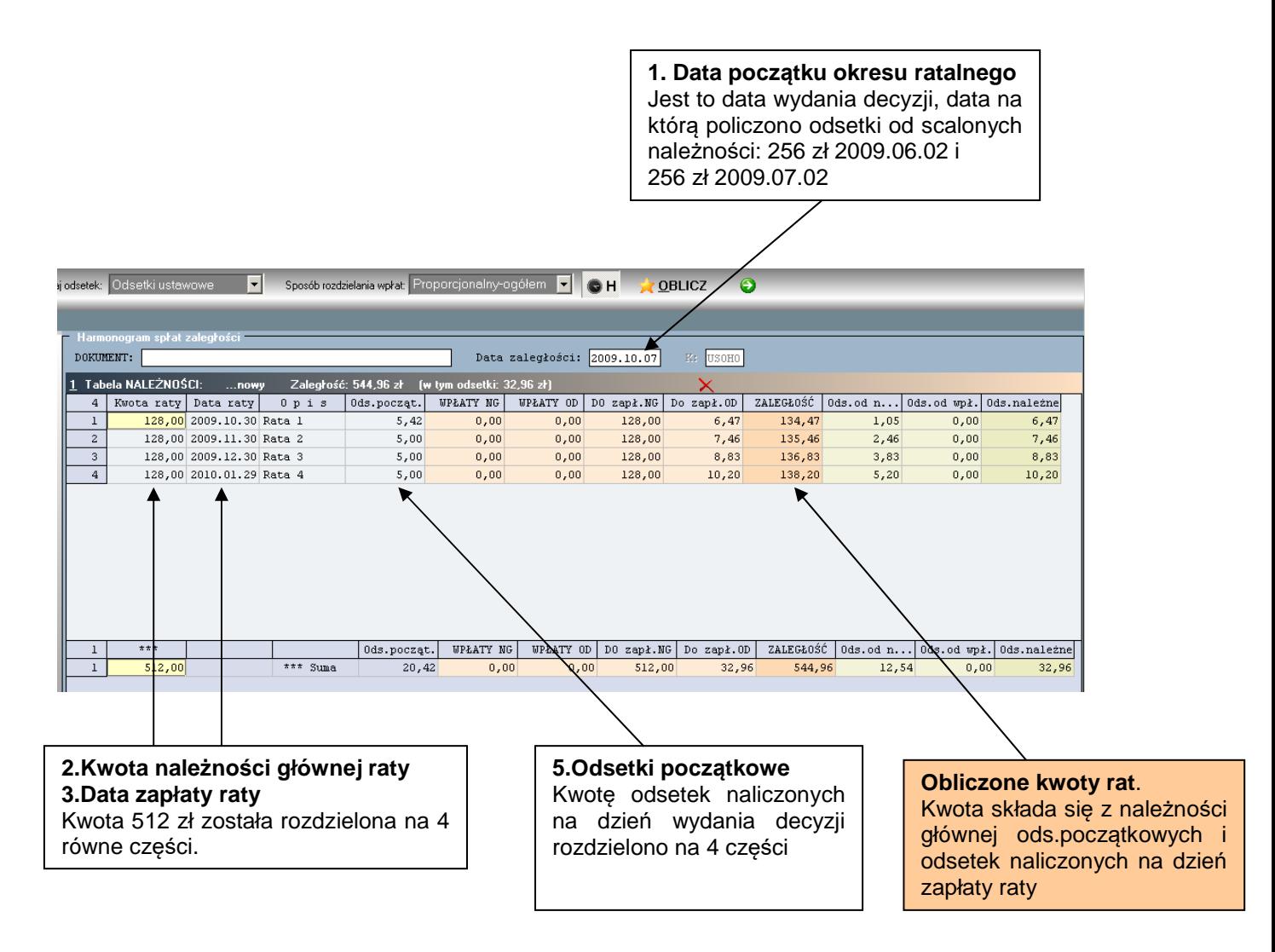